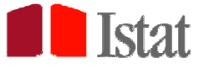

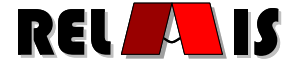

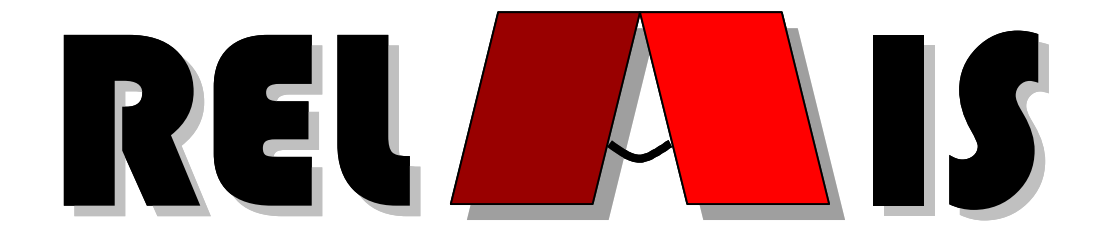

# **User's Guide**

Version 3.0

Editors: Monica Scannapieco (Istat) Nicoletta Cibella (Istat) Laura Tosco (Istat) Tiziana Tuoto (Istat)<br>
Luca Valentino (Istat) Marco Fortini (Istat) Luca Valentino (Istat) Luca Mancini (Istat)

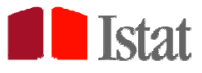

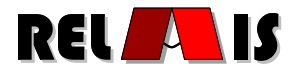

# **Index**

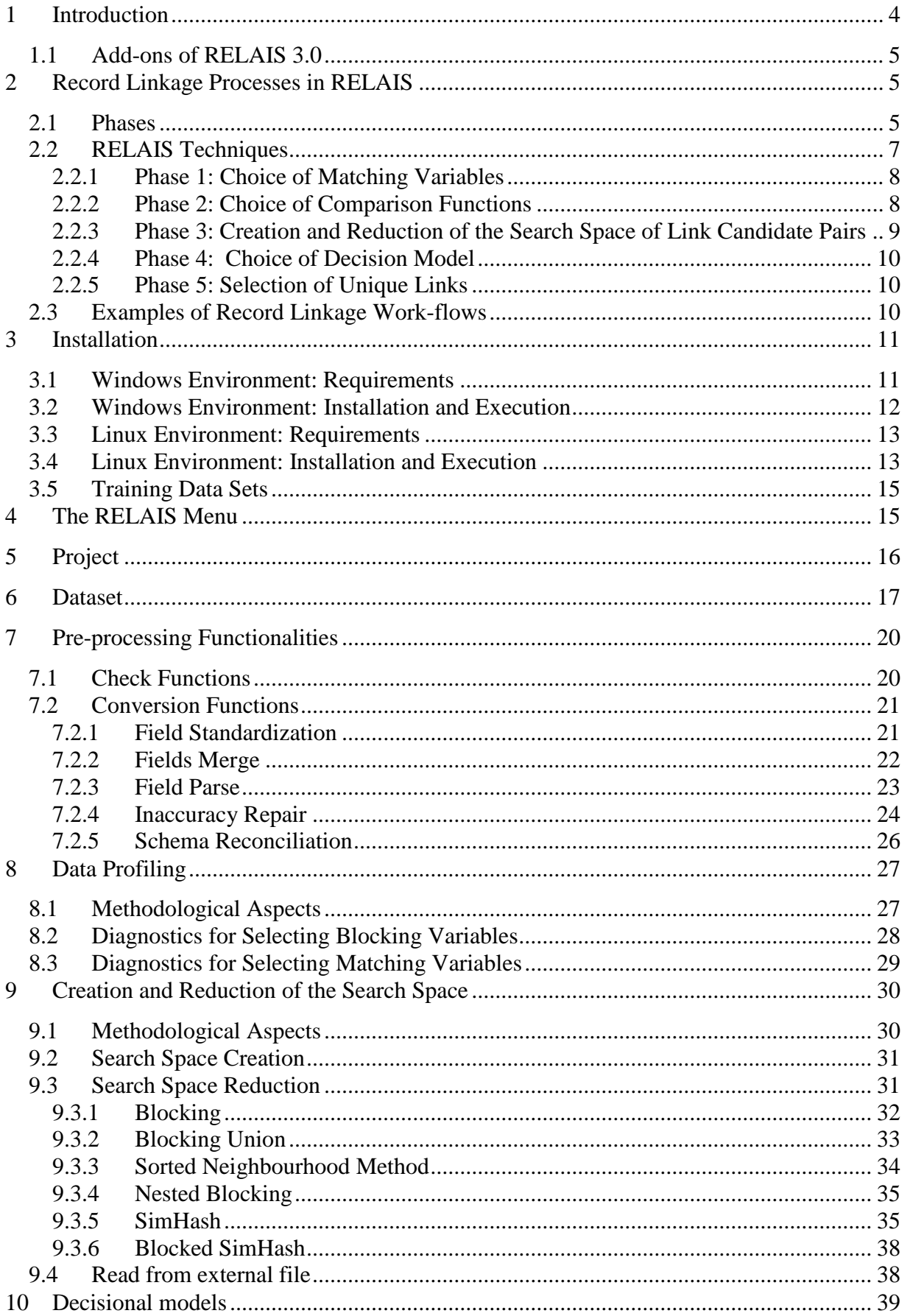

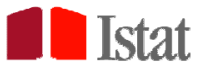

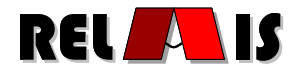

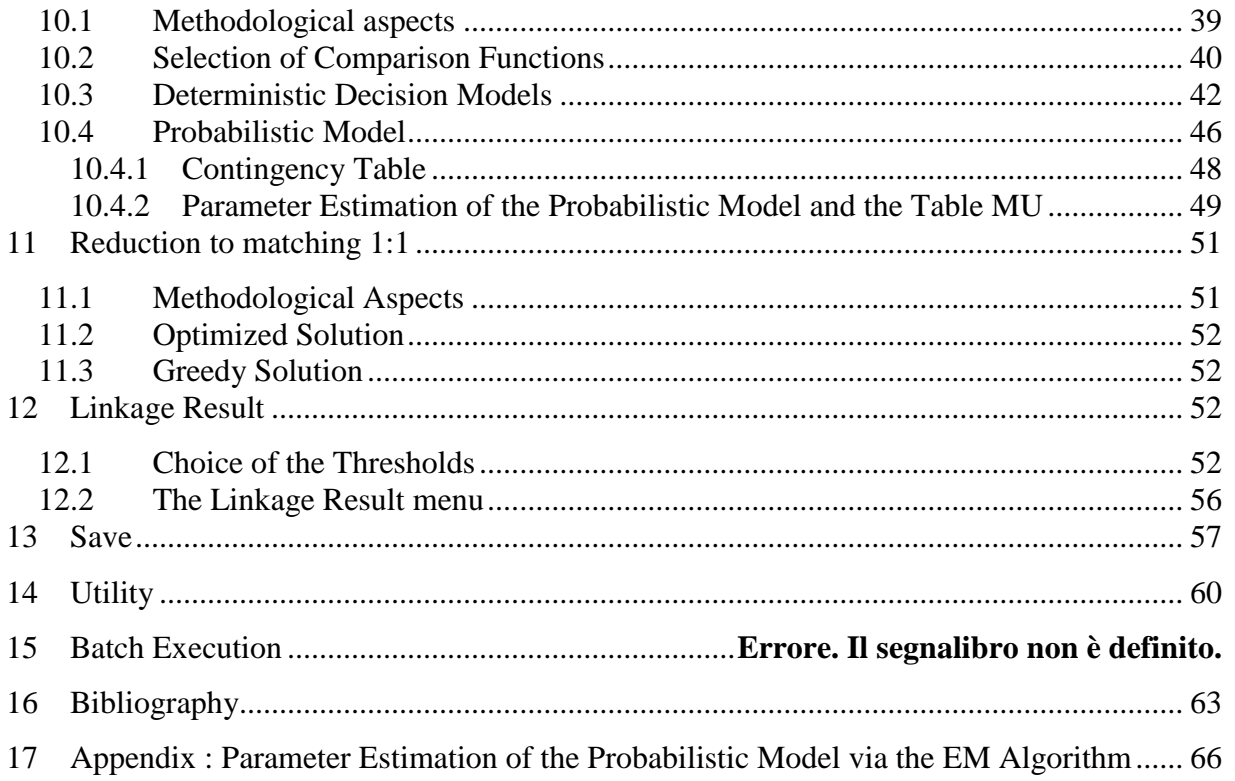

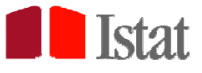

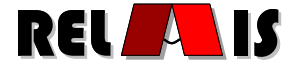

# <span id="page-3-0"></span>**1 Introduction**

RELAIS (REcord Linkage At IStat) is a toolkit providing a set of techniques for dealing with record linkage projects.

The purpose of record linkage is to identify the same real world entity that can be differently represented in data sources [3], even if unique identifiers are not available or are affected by errors. In statistics, record linkage is needed for several applications, including: enriching the information stored in different data-sets; de-duplicating data-sets; improving the data quality of a source; measuring a population amount by capture-recapture method; checking the confidentiality of public-use micro data. Starting from the earliest contributions, dated back to 1959 [13], there has been a proliferation of different approaches based on statistics, databases, machine learning, knowledge representation. However, despite this proliferation, no particular record linkage technique has emerged as the best solution for all cases. We believe that such a solution does not actually exist, and that an alternative strategy should be adopted [5]. In fact, record linkage can be seen as a complex process consisting of several phases involving different knowledge areas; moreover, several different techniques can be adopted for each phase. We believe that the choice of the most appropriate technique not only depends on the practitioner"s skill but, most of all, it is application specific. Moreover, in some applications, there is no evidence to prefer a given method to others or of the fact that different choices, at some linkage stage, could bring to the same results. This is why it could be reasonable to dynamically select the most appropriate technique for each phase and to combine the selected techniques for building a record linkage work-flow of a given application. RELAIS is a toolkit relying on these ideas. The principal features of RELAIS are [5, 9, 11, 12]:

- It is designed and developed to allow the combination of different techniques for each of the record linkage phases, so that the resulting work-flow is actually built on the basis of application and data specific requirements.
- It has been developed as an open source project, so several solutions already available for record linkage in the scientific community can be easily re-used. It is released under the EUPL license (European Union Public License).
- It has been implemented by using two languages based on different paradigms: Java, an objectoriented language, and R, a functional language. This choice depends on our belief that a record linkage process is composed of techniques for manipulating data, for which Java is more appropriate, and of calculation-oriented techniques for which R is a preferable choice. The choice of Java and R is also in line with the open source philosophy of the RELAIS project.
- It has been implemented using a relational database architecture, in particular it is based on a mySql environment that is also in line with the open source philosophy of the RELAIS project.

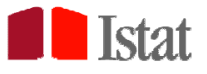

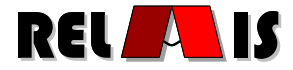

The RELAIS project aims to provide record linkage techniques easily accessible to not-expert users. Indeed, the developed system has a GUI (Graphical User Interface) that on the one hand permits to build record linkage work-flows with a good flexibility. On the other hand it checks the execution order among the different provided techniques whereas precedence rules must be controlled. The current version of RELAIS provides a set of techniques to execute record linkage applications according to the decomposition described in Section 2.

# <span id="page-4-0"></span>*1.1 Add-ons of RELAIS 3.0*

With respect to RELAIS version 2.2, RELAIS 3.0 has the following new features:

- Pre-processing functionalities
- Schema reconciliation
- New methods for search space reduction: SimHash and Blocked SimHash
- New functions for string comparison
- Graphical choice of thresholds

And other minor innovations.

# <span id="page-4-1"></span>**2 Record Linkage Processes in RELAIS**

The complexity of the whole linking process relies on several aspects of different nature. If unique identifiers are available in the considered data sources the problem can be quite easily treated because its complexity is reduced only to computational constraints. But, generally, unique identifiers are not available and more sophisticated statistical procedures, relying on "matching variables" chosen for linking data, are requested.

However, data sources are often hard to combine since errors or lacking information in the record identifiers may complicate the integrated use of the information, in order to overcome such obstacles record linkage techniques provide multidisciplinary set of methods and practices whose purpose is to identify the same real world entity, which can be differently represented in one or more data sources. RELAIS aims to join the statistical and computational essence of the linkage problem.

# <span id="page-4-2"></span>*2.1 Phases*

The idea of decomposing the record linkage process in its phases is the core of the RELAIS toolkit and makes the whole process easier to manage; each phase has its own windows. Now, a general overview on the main phases is given while more details are added later in the specific paragraph devoted to the considered phase.

The main phases (shown in **Figure 2.1**) are:

- Data cleaning preparation of the input files (pre-processing);
- Choice of the common identifying attributes (matching variables);

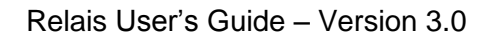

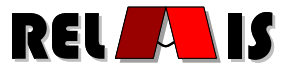

• Choice of comparison functions;

**Istat** 

- Search space creation/reduction;
- Choice of a decision model;
- Record linkage procedures evaluation.

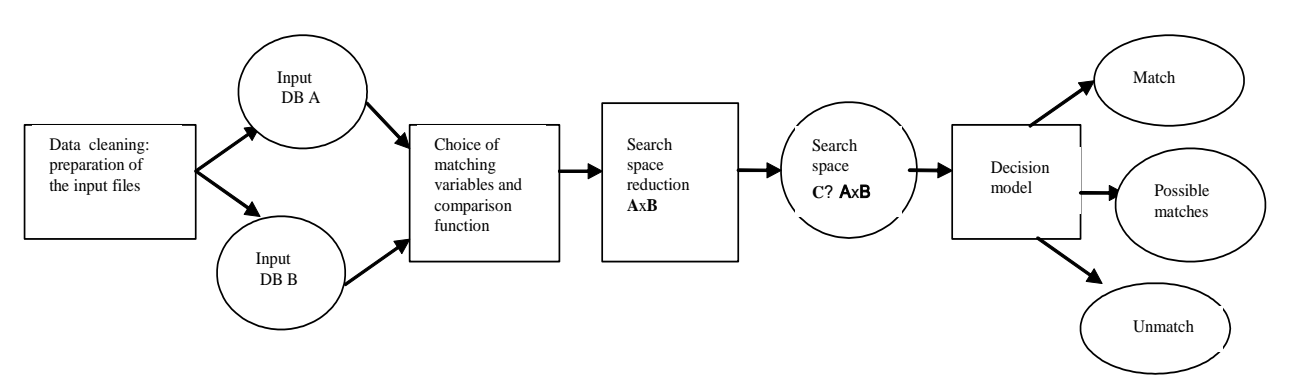

Figure 2.1 - Phases of record linkage

Generally speaking, the *preparation of input files* is the first phase which, according to [14], requires 75% of the whole effort to implement a record linkage procedure, in fact data can be recorded in different formats, some items may be missing or with inconsistencies or errors. The key job of this phase is to convert the input data in a defined format, resolving the inconsistencies in order to reduce errors deriving from an incorrect reported data. In this phase null strings are canceled, abbreviations, punctuation marks, upper/lower cases, etc. are cleaned and any necessary transformation is carried out to standardize variables. Furthermore the spelling variations are replaced with standard spelling for the common words.

After the previous phase, it is important to *choose matching variables* that are as suitable as possible for the considered linking process. The matching attributes are generally chosen by a domain expert; in Relais a set of meta-data support the users in the choice of matching attributes. If unique identifiers are available in the linkable data sources, the easiest and most efficient way is to use these ones as link variables; but very strict controls need to be made in case of using numeric identifiers alone. Variables like *name, surname, address, date of birth,* can be used jointly instead of using each of them separately; in such a way, one can overcome problems like the wide variations of the *name* spelling or the changes in *surname* depending on the variability of the marital status. It is evident that the more heterogeneous are the items of a variable, the higher is its identification power; moreover, if missing cases are relevant in a field it is not useful to choose it as a matching variable.

C*omparison functions* are used to compute the distance between records on the values of the chosen matching variables.

In a linking process of two data-sets, say *A* and *B*, the pairs needed to be classified as matches, nonmatches and possible matches are those in the cross product *A x B*. If a de-duplication problem is considered the space is *A x (A-1)/2*. When dealing with large data-sets, comparing all the pairs (*a; b*), *a* 

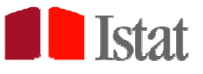

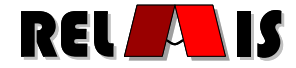

belonging to *A* and *b* belonging to *B*, in the cross product is almost impracticable, in fact while the number of possible matches increases linearly, the computational problem raises quadratic, being the complexity  $O(n^2)$  [15]. To reduce this complexity it is necessary to reduce the number of pairs  $(a, b)$  to be compared. There are many different techniques that can be applied to reduce the search space; blocking and sorted neighbourhood are the two main methods. *Blocking* consists of partitioning the two sets into blocks and of considering linkable only records within each block. The partition is made through blocking keys; two records belong to the same block if all the blocking keys are equal or if a hash function applied to the blocking keys of the two records gives the same result. *Sorted neighbourhood* sorts the two input files on a blocking key and searches possible matching records only inside a window of a fixed dimension which slides on the two ordered record sets. Starting from the reduced search space, we can apply different decision models that define the rules used to determine whether a pair of records (*a; b*) is a match, a non-match or a possible match. The core of a record linkage process is the *choice of a decision model* that enables to classify pairs into M, the set of matches and U, the set of non-matches. The decision rule can be empirical or probabilistic. In the deterministic approach, a pair is a match if it agrees completely on all the matching variables chosen or satisfies a defined rule-base system, that is if it reaches a score that is

beyond a threshold when applying the comparison function.

The probabilistic approach, based on the Fellegi and Sunter model [4], requires an estimation of the model parameters that can be performed via the EM algorithm, Bayesian methods, etc.

A linkage process can be also classified as: (i) one-to-one problem, if one record in the set A links to only one record in B and also the other way around, (ii) one-to-many problem if a record in a set can be matched with more than one of the compared file, (iii) many-to-many problem if more than one record in each file match with more than one record in the other. The latter two problems may imply the existence of duplicate records in the linkable data sources.

Finally, as not every record matched in the linkage process refers to the same identity, in "the record linkage procedure evaluation", it's important to establish whether a match is a "true one" or not. In other words, during a linkage project is necessary to classify records as true link or true non link, minimizing the two types of possible errors: false matches and false non-matches. The first type of error refers to matched records which do not represent the same entity, while the latter indicates unmatched records not correctly classified, that imply truly matched entities were not linked.

### <span id="page-6-0"></span>*2.2 RELAIS Techniques*

Each of the phases described in the previous section can be performed according to different techniques; depending on specific applications and features of the data at hand, it can be suitable to iterate and/or omit some phases, as well as it could be better to choose some techniques rather than others. In the current version, RELAIS provides some of the most widespread methods and techniques for the following phases:

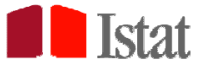

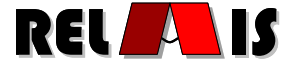

- Data cleaning preparation of the input files (pre-processing);
- Choice of matching variables:
- Choice of comparison functions;
- Creation and reduction of the search space of link candidate pairs;
- Choice of the decision model;
- Selection of unique links.

In the following, for each of the implemented phase, we briefly detail the available techniques.

#### <span id="page-7-0"></span>**2.2.1 Phase 0: Data cleaning - preparation of the input files**

In the current version of RELAIS, several pre-processing activities are provided, for preparing data in the most effective way before execution of the linkage process itself. Available functions are, namely:

- Check format
- Conversion function : Field standardization, Fields Merge, Filed Parse, Inaccuracy Repair
- Schema reconciliation

#### **2.2.2 Phase 1: Choice of Matching Variables**

The choice of identifying attributes (or matching variables) is supported by a set of meta-data that can assist Relais's users in this task. The set of meta-data currently available are:

- Completeness
- Accuracy
- Consistency
- Entropy
- Correlation
- Frequency Distributions

In Section 7, the meaning and usage of each meta-datum are detailed.

#### <span id="page-7-1"></span>**2.2.3 Phase 2: Choice of Comparison Functions**

In the current version of RELAIS, several comparison functions are available, namely:

- Equality
- Numeric Comparison
- 3Grams

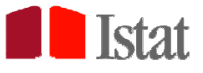

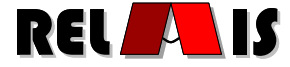

- Dice
- Jaro
- JaroWinkler
- Levenshtein
- Soundex
- WindowEquality
- Inclusion3Grams

In Section 9.2 the details of such functions are introduced.

# <span id="page-8-0"></span>**2.2.4 Phase 3: Creation and Reduction of the Search Space of Link Candidate Pairs**

A first functionality that RELAIS makes available is the creation of the search space of the pairs to be linked by means of:

• Cartesian Product

A reduction of the search space can be performed by means of three available techniques, namely:

- Blocking
- Sorted Neighborhood
- Nested Blocking
- Blocking Union
- SimHash
- Blocked SimHash

All the techniques need the setting of blocking variables. Such a choice is supported by a set of metadata, partially overlapping with those available for the choice of the matching variables. These are:

- Completeness
- Accuracy
- Consistencies
- Categories
- Frequency Distributions
- Blocking Adequacy
- Entropy

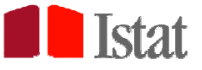

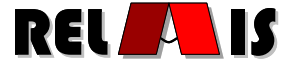

In paragraph 8, a detailed discussion on such meta-data is available.

### <span id="page-9-0"></span>**2.2.5 Phase 4: Choice of Decision Model**

Two kinds of decision models are currently available in RELAIS, namely *deterministic* and

#### *probabilistic*.

The deterministic model, about which details are discussed in section 9.3, includes:

- Exact matching
- Rule-based matching

The probabilistic model consists of an implementation of the:

• Fellegi-Sunter decision model [4]

The details of this model are in Section 10.4.

### <span id="page-9-1"></span>**2.2.6 Phase 5: Selection of Unique Links**

In this phase a reduction from a matching M:N to a matching 1:1 can be performed. The techniques currently available are:

- Optimal 1:1 linkage on Fellegi-Sunter output
- Greedy 1:1 linkage on Fellegi-Sunter output
- Optimal 1:1 linkage on Rule-based Matching
- Greedy 1:1 linkage on Rule-based Matching

Details on the selection of unique links phase are in Section 10.

### <span id="page-9-2"></span>*2.3 Examples of Record Linkage Work-flows*

Guido – Vorsion 3.0<br>
Eta-data is available.<br>
Eta-data is available.<br>
Haddel<br>
Hable in RFI ARS, namely *deterministic* and<br>
addel<br>
Hable in RFI ARS, namely *deterministic* and<br>
and<br>
and on of the:<br>
<br>
maks<br>
now application RELAIS is based on the consideration that every record linkage process is application dependent. As seen in the previous section, we can consider the whole process decomposed in its constituting different phases; for each phase we can choose between the available techniques or on the basis of a suitable decision model. For instance, choosing the decision model to apply is not immediate: the probabilistic one can be more appropriate for some applications but less appropriate for others, for which an empirical decision model could prove more successful.

Indeed, the available tools do not provide a satisfying answer to the various requirements that different applications can exhibit. So the RELAIS toolkit is composed by a collection of techniques for each of the singled phase that can be dynamically combined in order to build the best record linkage workflow, given the application constraints and data features provided as input (see **Figure 2.2**).

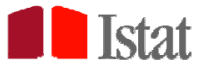

Relais User's Guide – Version 3.0

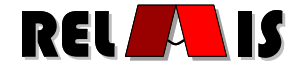

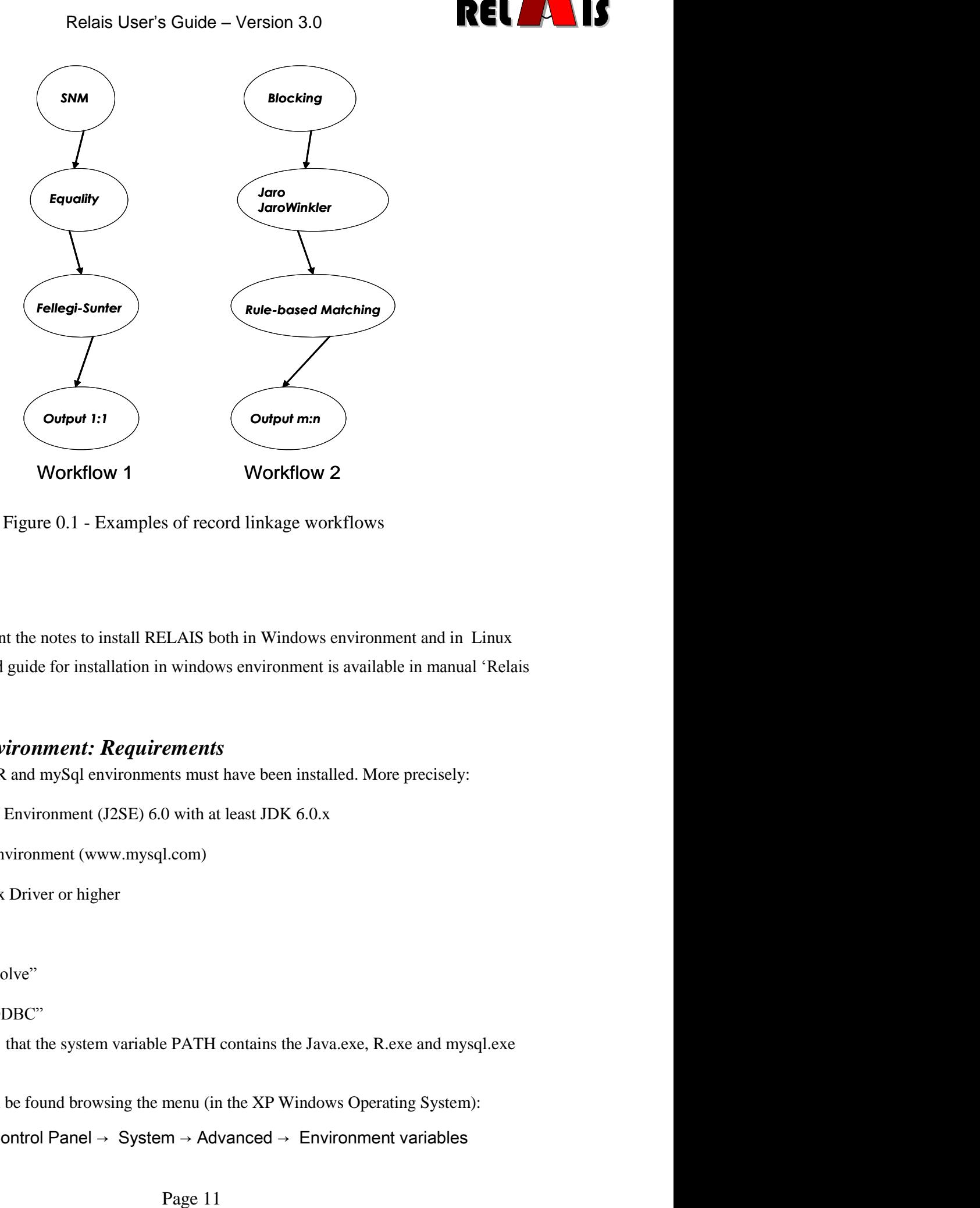

Figure 0.1 - Examples of record linkage workflows

# <span id="page-10-0"></span>**3 Installation**

In this section we present the notes to install RELAIS both in Windows environment and in Linux environment. A detailed guide for installation in windows environment is available in manual "Relais Installation Guide".

# <span id="page-10-1"></span>*3.1 Windows Environment: Requirements*

To run RELAIS, Java, R and mySql environments must have been installed. More precisely:

- Java 2 Runtime Environment (J2SE) 6.0 with at least JDK 6.0.x
- mySql server environment (www.mysql.com)
- mySql Odbc 5.x Driver or higher
- $\bullet$  R 2.9 or higher
- R package "lpSolve"
- R package "RODBC"

It is important to verify that the system variable PATH contains the Java.exe, R.exe and mysql.exe paths.

The PATH variable can be found browsing the menu (in the XP Windows Operating System):

Start → Settings → Control Panel → System → Advanced → Environment variables

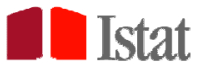

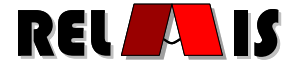

To modify the system variable PATH it is necessary to be PC administrator.

If different version of Java and/or R are installed on the PC, the new paths of Java and/or R must be written in the PATH variable string before the paths of the previous version; we recommend to insert the new paths at the beginning of the PATH variable.

An example of how to set the PATH variable follows:

Guide – Version 3.0<br>
Seary to be PC administrator.<br>
Seary to be PC administrator.<br>
A on the PC, the new paths of Java and/or R must be added to the previous versions, we recommend to insert<br>
sinkes 2.5 thin C<sup>2</sup>Programsim PATH=C:\Programs\Java\jre1.6.0\_03\bin;C:\Programs\R\R-2.5.1\bin;C:\Programs\mysql\MySql Server 5.0\bin Finally, it is important to check that the operating system is updated at least to Service Pack 2. To verify this requirement, click with the right button of the mouse on the Computer Resources icon and select the Properties menu, in the General menu is described the Service Pack version currently installed. If an update is needed, just click on the Windows Update icon (on the Start menu) and follow the instructions.

### <span id="page-11-0"></span>*3.2 Windows Environment: Installation and Execution*

To install RELAIS, starting from the Relais\_setup.exe file, just execute this file and follow the instruction. The directory, in which RELAIS has been installed, will contain the following files:

- Relais.bat
- Relais2.2.jar
- mu\_gen\_embedded.R
- LP.R
- mu\_from\_marginals.R
- RelaisBatch.bat
- batchParameters.txt

and the lib directory which contains the files my-sql-connector-java-5.1.10-bin.jar and ojdbc14.jar that are necessary for the connection to the databases (MySQL and Oracle).

It is recommended to check the RELAIS directory permissions: the read-write permissions must be enabled for all users.

To run the program just double click on the Relais.bat file.

While installing mySql environment it is necessary to create an anonymous account besides the system account.

After the installation it is necessary, for using RODBC package, to create a new data source. After creating relais data base in mySql environment, browse the menu (in the XP Windows Operating System):

Start → Settings → Control Panel → Administration Tools → Data Sources (ODBC)

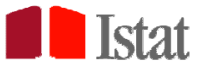

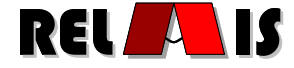

Guide -- Vorsion 3.0<br>
N memu must be chosen; in this memu clicking on the<br>
window the mySql ODBC driver must be chosen, in<br>
thing settings must be done:<br>
and three must be done:<br>
and three memu<br>
and three been installed. In the window that will be opened the User DSN menu must be chosen; in this menu clicking on the Add button, a new window will be open, in this window the mySql ODBC driver must be chosen. In the new window that will be opened, the following settings must be done:

data source = relais

server = localhost

database = relais

To install R packages, run the R environment and browse the menu:

Packages  $\rightarrow$  Install packages

After choosing a CRAN, a list of packages will be displayed. In this list, click on the lpSolve package and on the RODBC package<sup>1</sup>.

### <span id="page-12-0"></span>*3.3 Linux Environment: Requirements*

To run RELAIS, Java, R and mySql environments must have been installed. More precisely:

- Java 2 Runtime environment (J2SE) 6.0 with at least JDK 6.0.x
- mySql server environment (www.mysql.com)
- mySql Odbc 5.x Driver or higher
- R 2.9 or higher
- R package "lpSolve"
- R package "RODBC"

### <span id="page-12-1"></span>*3.4 Linux Environment: Installation and Execution*

To install RELAIS starting from the RELAIS2.2.zip file, it is necessary to unzip this file in a directory,

for example C:\RELAIS. This directory will contain the following files:

- Relais.bat
- Relais2.2.jar
- mu\_gen\_embedded.R
- LP.R

<u>.</u>

mu\_from\_marginals.R

<sup>1</sup> If there are problems to reach a CRAN, click with the right button of the mouse on the R icon and select the Properties menu, in the Connection menu write –internet2 at the end of the destination. For example:

C:\Programs\R\R-2.8.1\bin\Rgui.exe –internet2.

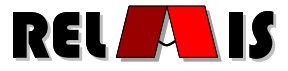

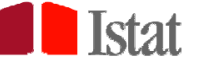

- RelaisBatch.bat
- batchParameters.txt

and the lib directory which contains the files my-sql-connecotr-java-5.1.10-bin.jar and ojdbc14.jar that are necessary for the connection to the databases (MySQL and Oracle).

During the installation of mySql environment it is necessary to create the user "root" specifying a password. Moreover, it is necessary to create an anonymous user "" giving him all the grants on the following schema:

- information schema
- mysql
- relais

Thus the relais schema must have been created using the instruction:

#### CREATE DATABASE relais

It is important to notice that the data base name relais **must be** written in lower cases being the Linux operating system case sensitive.

If no specific knowledge about the Linux operating system is held, it could be useful to install the mySql Gui tool that gives a graphical interface to the data base and make easier to perform all the operations described below.

Moreover, it is important to check that the libmyODBC library has been installed, this library contains the header necessary for a correct running of mySql.

Moreover, the libraries:

- unixODBC dev
- unixODBC

Guido – Vorsion 3.0<br>
Relation - Vorsion 3.0<br>
Sysql-connector-java-5.1.10-bin.jar and ojdhe14.jar that<br>
states (MySQL and Ornele).<br>
is necessary to create the user "root" specifying a<br>
anonymous user "" giving him all the must have been installed, these are necessary to connect to the data base starting from a R program. Finally, it is necessary to modify the hidden file .ODBC.ini (that can be found in the own home folder) writing the following instructions:

### [ODBC Data Sources]

relais = Connector/ODBC 3.51 Driver DSN

[relais]

Driver = /usr/lib/odbc/libmyodbc.so

Description = Connector/ODBC 3.51 Driver DSN

Server = localhost

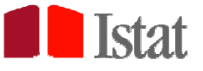

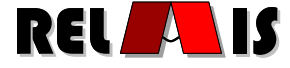

DSN = relais

Port = 3306

User =

Password =

Database = relais

ServerType = MySql

Option =

TraceFile = /var/log/mysql\_test\_trace.log

 $Trace = 0$ 

To run the program just use the following command:

java –jar relais.jar

or after changing the Relais.bat file making an executable file (chmod 777 Relais.bat), just double click on the Relais.bat file icon.

To install R packages, run the R environment and write the instruction:

install.packages("name\_of\_package", dependencies=TRUE)

For example, to install lpSolve package write the following instruction:

install.packages("lpSolve", dependencies=TRUE)

### <span id="page-14-0"></span>*3.5 Training Data Sets*

Bradiel – Vorsion 3.0<br>
Secondble file (chronol 777 Relais.hat), just double click<br>
adverte the instruction:<br>
Elependencies=TRUE)<br>
tollowing instruction:<br>
RUE)<br>
RUE)<br>
8 a directory named "training data" with two datasets of The RELAIS installation directory also contains a directory named "training\_data" with two datasets of synthetic census like records, stored in the files census\_a.txt and census\_b.txt. The two datasets, originally provided by W. Winkler, are available also with the SECONDSTRING package:

[www.cs.utexas.edu/users/ml/riddle/data/secondstring.tar.gz](http://www.cs.utexas.edu/users/ml/riddle/data/secondstring.tar.gz)

Census\_a and census\_b contain respectively 449 and 392 records. The true matches (327) can be found by the IDENTIFIER field.

# <span id="page-14-1"></span>**4 The RELAIS Menu**

As shown in Figure 5.1, the RELAIS menu is composed by the following items:

- Project
- Dataset

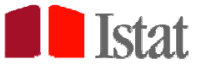

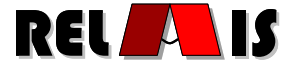

- Preprocessing
- Data Profiling
- Search Space Creation
- Decision Model
- Linkage 1:1
- Linkage Result
- Save
- Utility

In following sections, each of this menu will be detailed.

# <span id="page-15-0"></span>**5 Project**

Connection items are listed in the Project menu as shown in [Figure 5.1](#page-15-1).

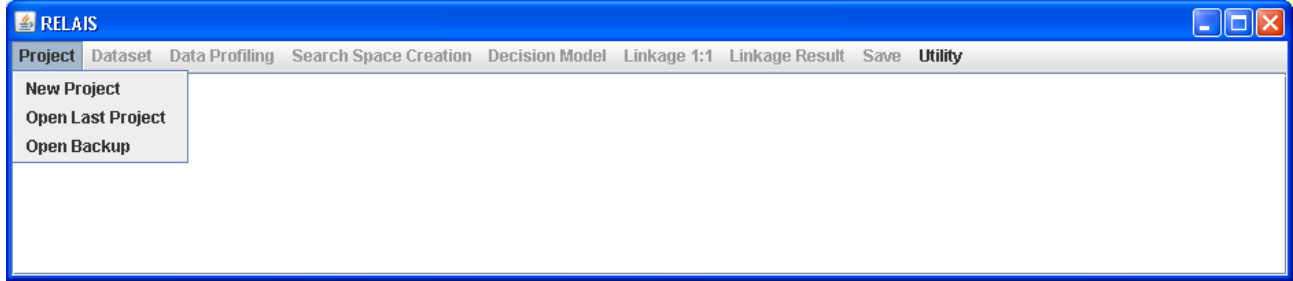

### Figure 5.1: Project menu

<span id="page-15-1"></span>Choosing the New Project item the internal database is initialized removing the content of the current repository.

Thus choosing this option, the new connection refers to an empty database.

This operation is required in first run of the software.

Choosing the item Open last project a new connection to the database is performed without removing the content of the repository which is up-to-date to the last run exit and the last transaction is returned on the output window (see [Figure 5.2](#page-15-2)).

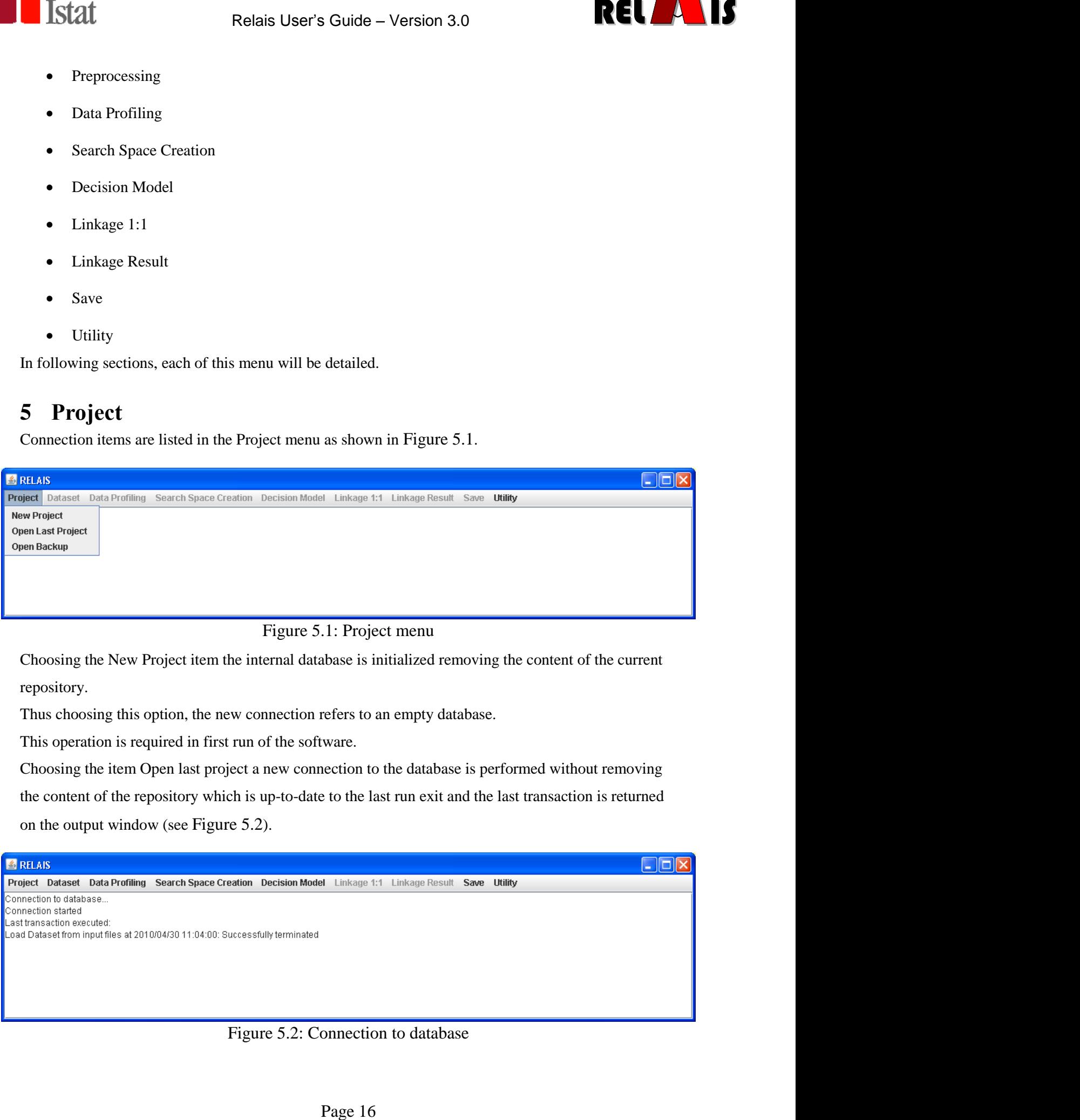

<span id="page-15-2"></span>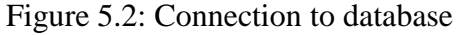

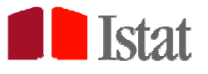

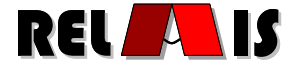

Choosing the item Open backup, the window shown in [Figure 5.3](#page-16-1) will be open. This window allows to choose and to restore a process, previously saved as internal backup (see Section 13). By choosing this functionality, the content of the repository is removed and a connection starts to the repository initialized with the content of the chosen process.

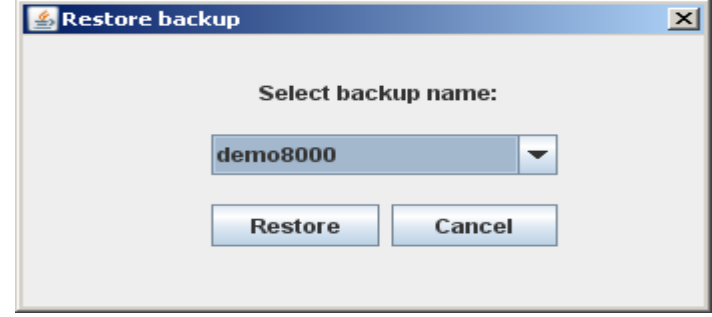

Figure 5.3: Selection of a backup

# <span id="page-16-1"></span><span id="page-16-0"></span>**6 Dataset**

The Dataset menu lists the different methods available to load the two input data sets. As shown in [Figure 6.1](#page-16-2) these methods are:

- Read from input files
- Read from DB Oracle
- Read from DB MySQL
- Read from backup
- Read from residual

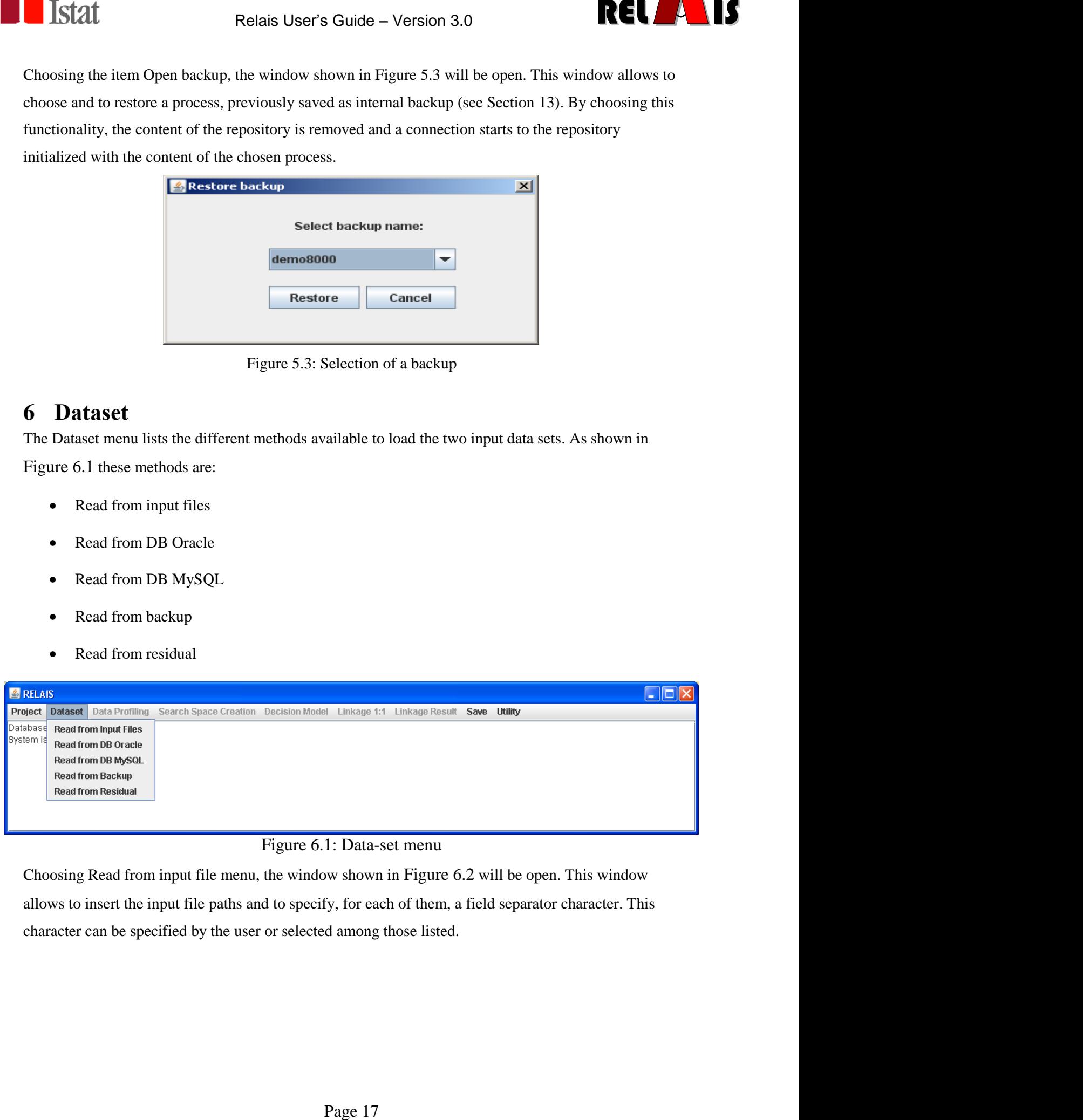

### Figure 6.1: Data-set menu

<span id="page-16-2"></span>Choosing Read from input file menu, the window shown in Figure 6.2 will be open. This window allows to insert the input file paths and to specify, for each of them, a field separator character. This character can be specified by the user or selected among those listed.

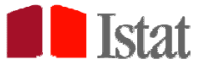

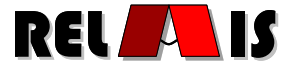

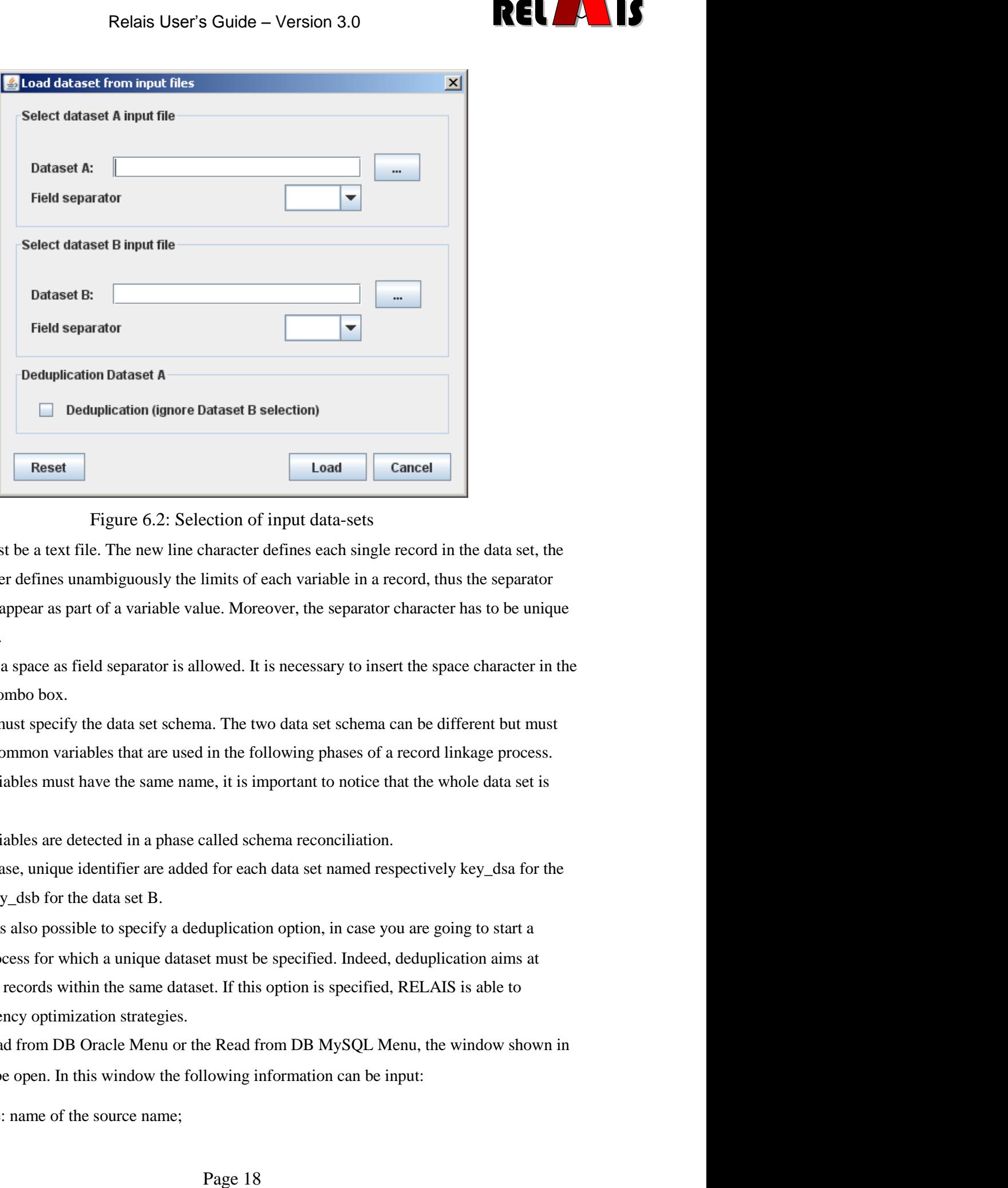

Figure 6.2: Selection of input data-sets

Each data set must be a text file. The new line character defines each single record in the data set, the separator character defines unambiguously the limits of each variable in a record, thus the separator character cannot appear as part of a variable value. Moreover, the separator character has to be unique in all the data set.

Note: The use of a space as field separator is allowed. It is necessary to insert the space character in the Field separator combo box.

The first record must specify the data set schema. The two data set schema can be different but must contain a set of common variables that are used in the following phases of a record linkage process. The common variables must have the same name, it is important to notice that the whole data set is case sensitive.

The common variables are detected in a phase called schema reconciliation.

In the reading phase, unique identifier are added for each data set named respectively key\_dsa for the data set A and key\_dsb for the data set B.

In Figure 6.2 it is also possible to specify a deduplication option, in case you are going to start a deduplication process for which a unique dataset must be specified. Indeed, deduplication aims at finding matching records within the same dataset. If this option is specified, RELAIS is able to implement efficiency optimization strategies.

Choosing the Read from DB Oracle Menu or the Read from DB MySQL Menu, the window shown in Figure 6.3 will be open. In this window the following information can be input:

data base: name of the source name;

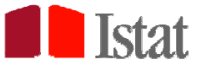

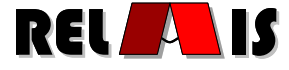

- host: name of the server hosting the data base;
- port: number of the port to use to connect to the server;
- user: name of the user;
- password: password of the user;
- DSA table name: name of the first table containing the data;
- DSB table name: name of the second table containing the data.

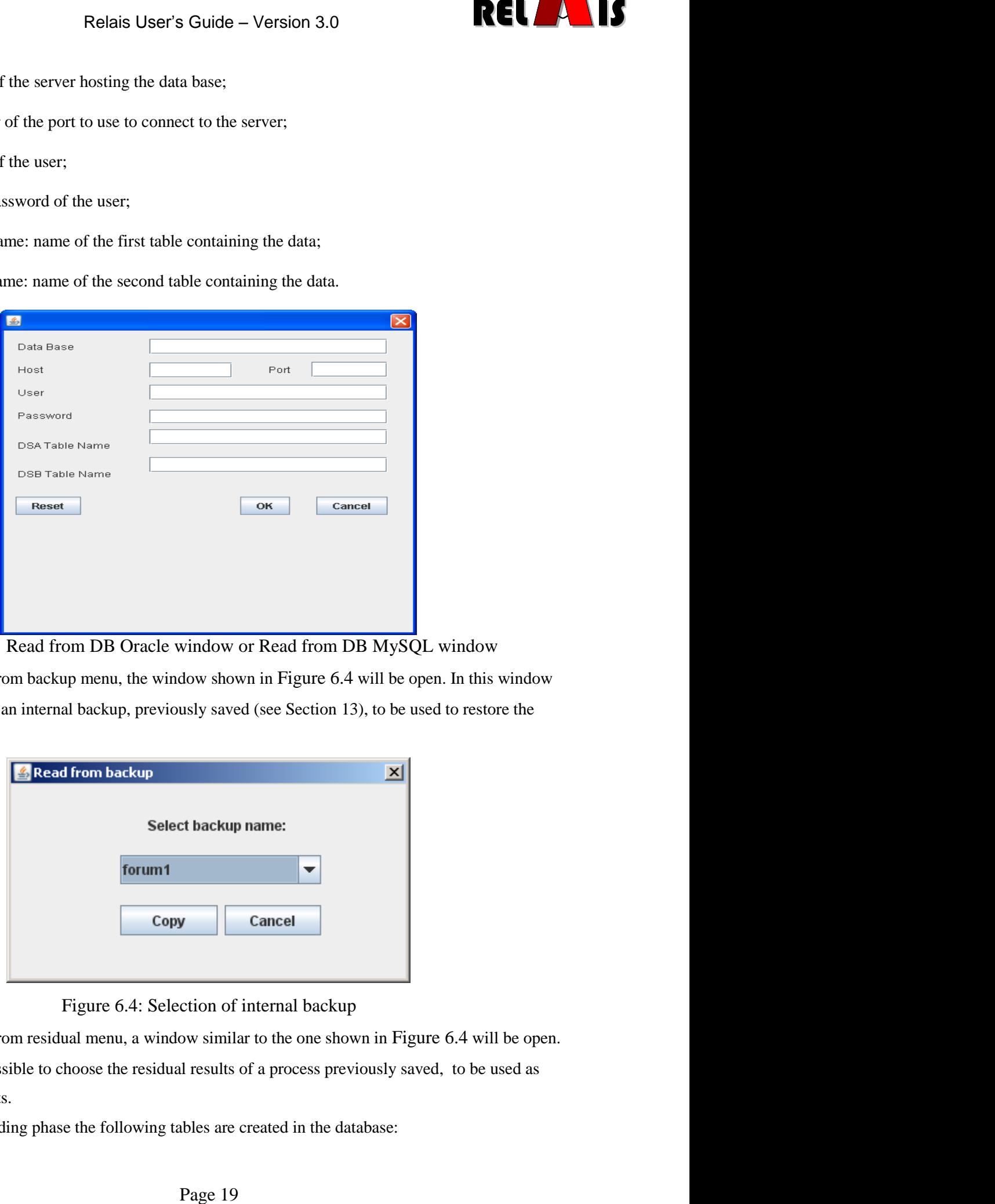

Figure 6.3: Read from DB Oracle window or Read from DB MySQL window

Choosing the Read from backup menu, the window shown in [Figure 6.4](#page-18-0) will be open. In this window is possible to choose an internal backup, previously saved (see Section 13), to be used to restore the input data set.

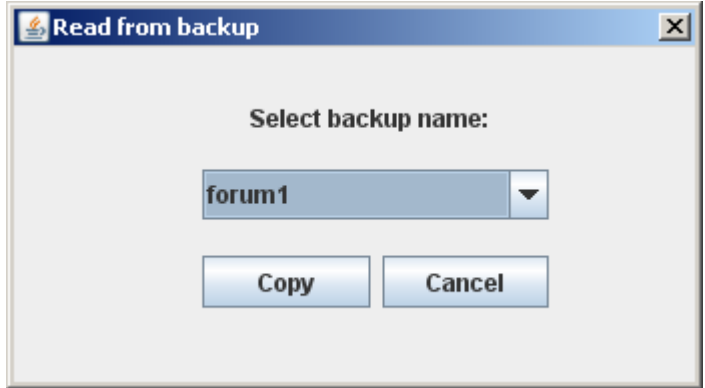

Figure 6.4: Selection of internal backup

<span id="page-18-0"></span>Choosing the Read from residual menu, a window similar to the one shown in [Figure 6.4](#page-18-0) will be open. In this window is possible to choose the residual results of a process previously saved, to be used as current input data-sets.

After the Dataset reading phase the following tables are created in the database:

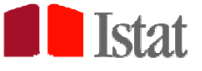

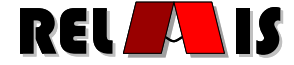

- DSA : contains the data-set A with the generated variable key\_dsa;
- DSB : contains the data-set B with the generated variable key dsb;
- RECONCILED\_SCHEMA : contains the list of the common variables between the two datasets.

# <span id="page-19-0"></span>**7 Pre-processing Functionalities**

Preprocessing functionalities are available in the menu named "Preprocessing". This menu is enabled after the dataset loading.

We distinguish two types of functions:

- *Check functions*
- *Conversion functions*

The detail of each function is described in the following sections.

# <span id="page-19-1"></span>*7.1 Check Functions*

Given a variable for which a format rule is available, a check function in RELAIS allows to create a list of the variable values that do not match the expected format rule.

Guido – Vorsion 3.0<br>
generated variable key\_dsa;<br>
generated variable key\_dsa;<br>
generated variable key\_dsb;<br>
the list of the common variables between the two duta-<br> **ics**<br>
enema named "Preprocessing". This menu is enabled<br> This list is saved in a text file where the first line is the name of the variable and the remaining lines report inaccurate values. The inaccurate value list does not contain duplicated values or, if present, the NA value.

An extract of the inaccurate value list file looks like:

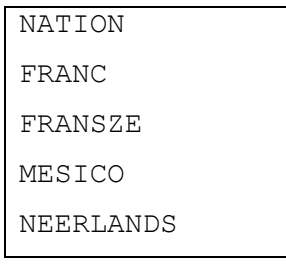

The name of the file and the directory where it must be saved are specified by the RELAIS user. The Check functions are available by choosing the item menu:

*Preprocessing -> Check Format*

The window in Figure 7.1 to select the format rule is open:

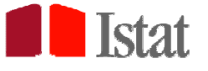

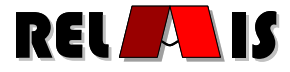

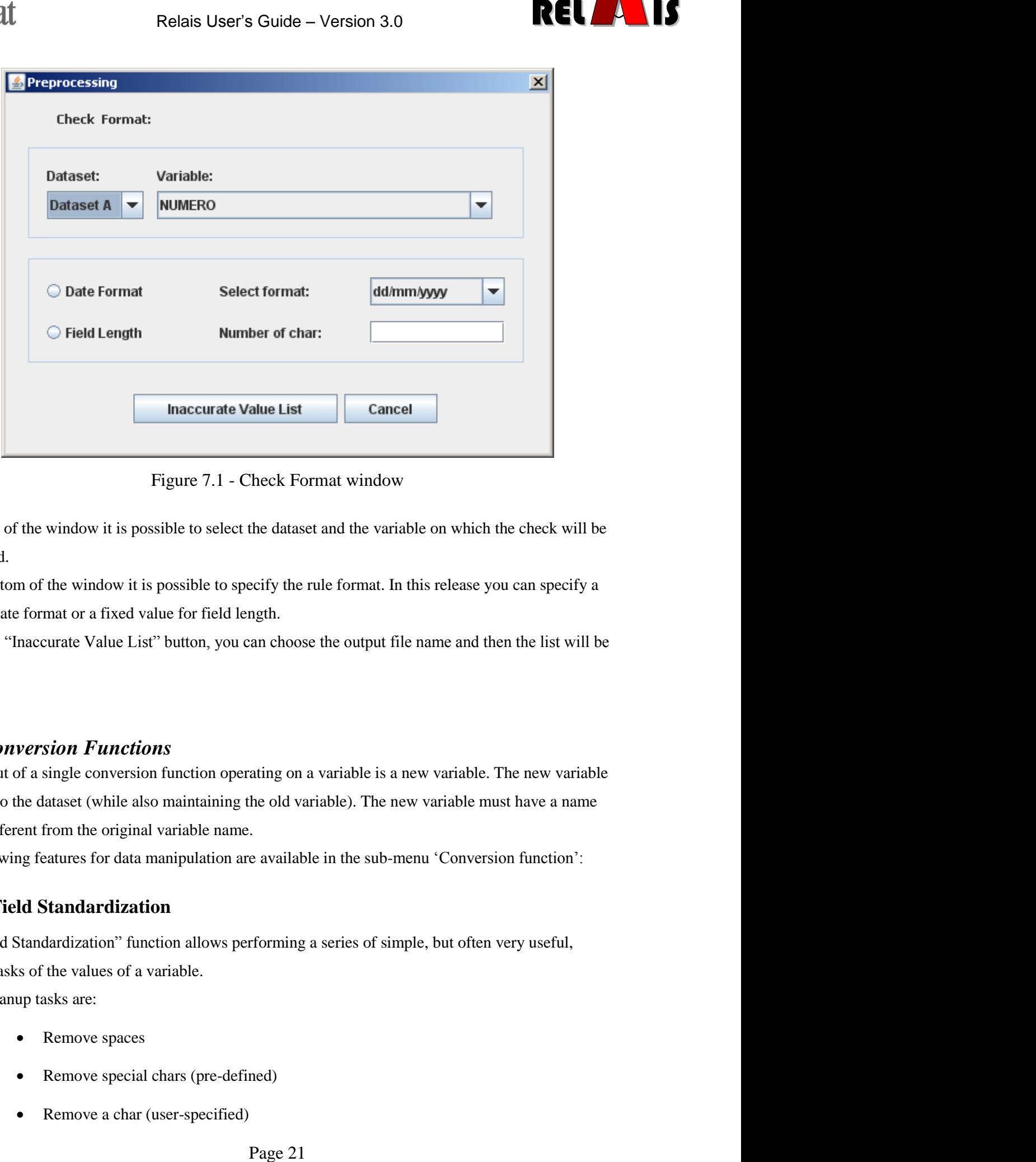

Figure 7.1 - Check Format window

In the top of the window it is possible to select the dataset and the variable on which the check will be performed.

In the bottom of the window it is possible to specify the rule format. In this release you can specify a specific date format or a fixed value for field length.

Using the "Inaccurate Value List" button, you can choose the output file name and then the list will be created.

### <span id="page-20-0"></span>*7.2 Conversion Functions*

The output of a single conversion function operating on a variable is a new variable. The new variable is added to the dataset (while also maintaining the old variable). The new variable must have a name that is different from the original variable name.

The following features for data manipulation are available in the sub-menu "Conversion function":

### <span id="page-20-1"></span>**7.2.1 Field Standardization**

The "Field Standardization" function allows performing a series of simple, but often very useful, cleanup tasks of the values of a variable.

These cleanup tasks are:

- Remove spaces
- Remove special chars (pre-defined)
- Remove a char (user-specified)

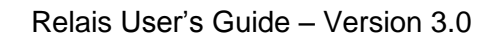

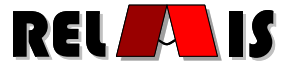

• Case conversion

**Istat** 

The Field Standardization functions are available by choosing the item menu:

*Preprocessing -> Conversion Functions -> Field Standardization*

The window in Figure 7.2 is open:

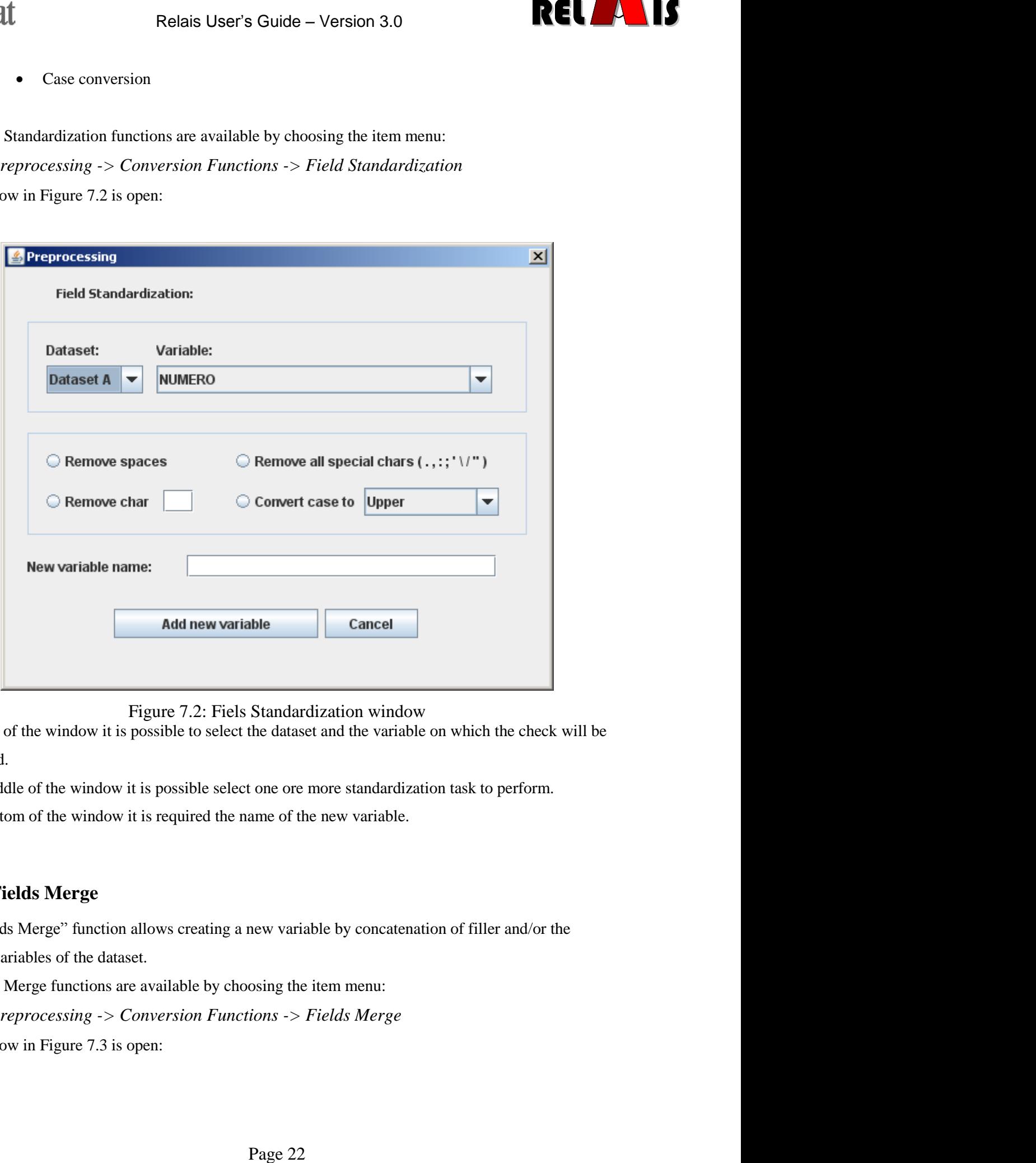

Figure 7.2: Fiels Standardization window

In the top of the window it is possible to select the dataset and the variable on which the check will be performed.

In the middle of the window it is possible select one ore more standardization task to perform.

In the bottom of the window it is required the name of the new variable.

### <span id="page-21-0"></span>**7.2.2 Fields Merge**

The "Fields Merge" function allows creating a new variable by concatenation of filler and/or the existing variables of the dataset.

The Field Merge functions are available by choosing the item menu:

```
Preprocessing -> Conversion Functions -> Fields Merge
```
The window in Figure 7.3 is open:

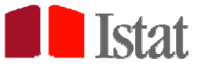

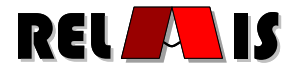

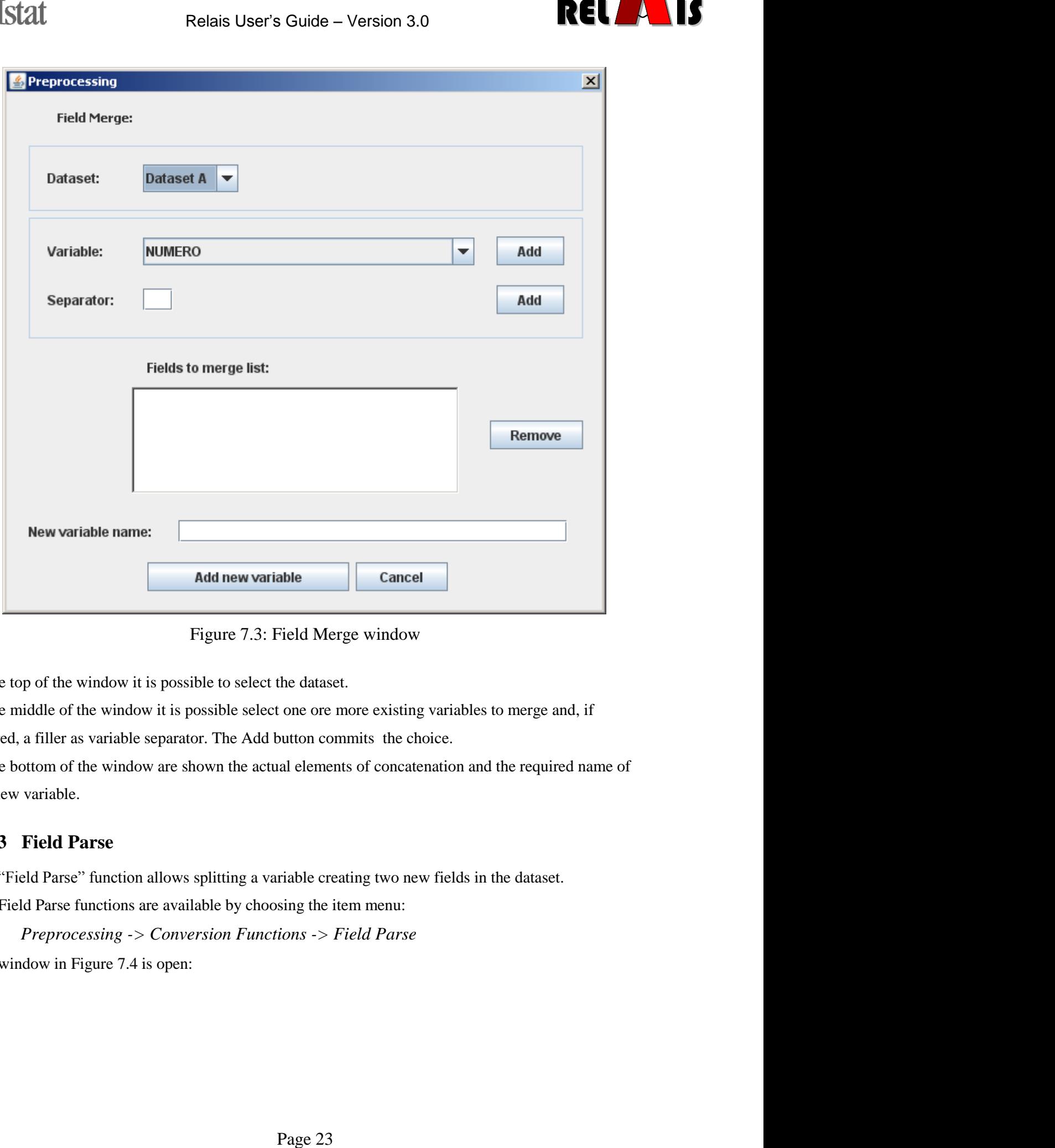

Figure 7.3: Field Merge window

In the top of the window it is possible to select the dataset.

In the middle of the window it is possible select one ore more existing variables to merge and, if

desired, a filler as variable separator. The Add button commits the choice.

In the bottom of the window are shown the actual elements of concatenation and the required name of the new variable.

### <span id="page-22-0"></span>**7.2.3 Field Parse**

The "Field Parse" function allows splitting a variable creating two new fields in the dataset.

The Field Parse functions are available by choosing the item menu:

*Preprocessing -> Conversion Functions -> Field Parse*

The window in Figure 7.4 is open:

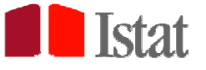

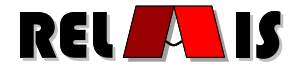

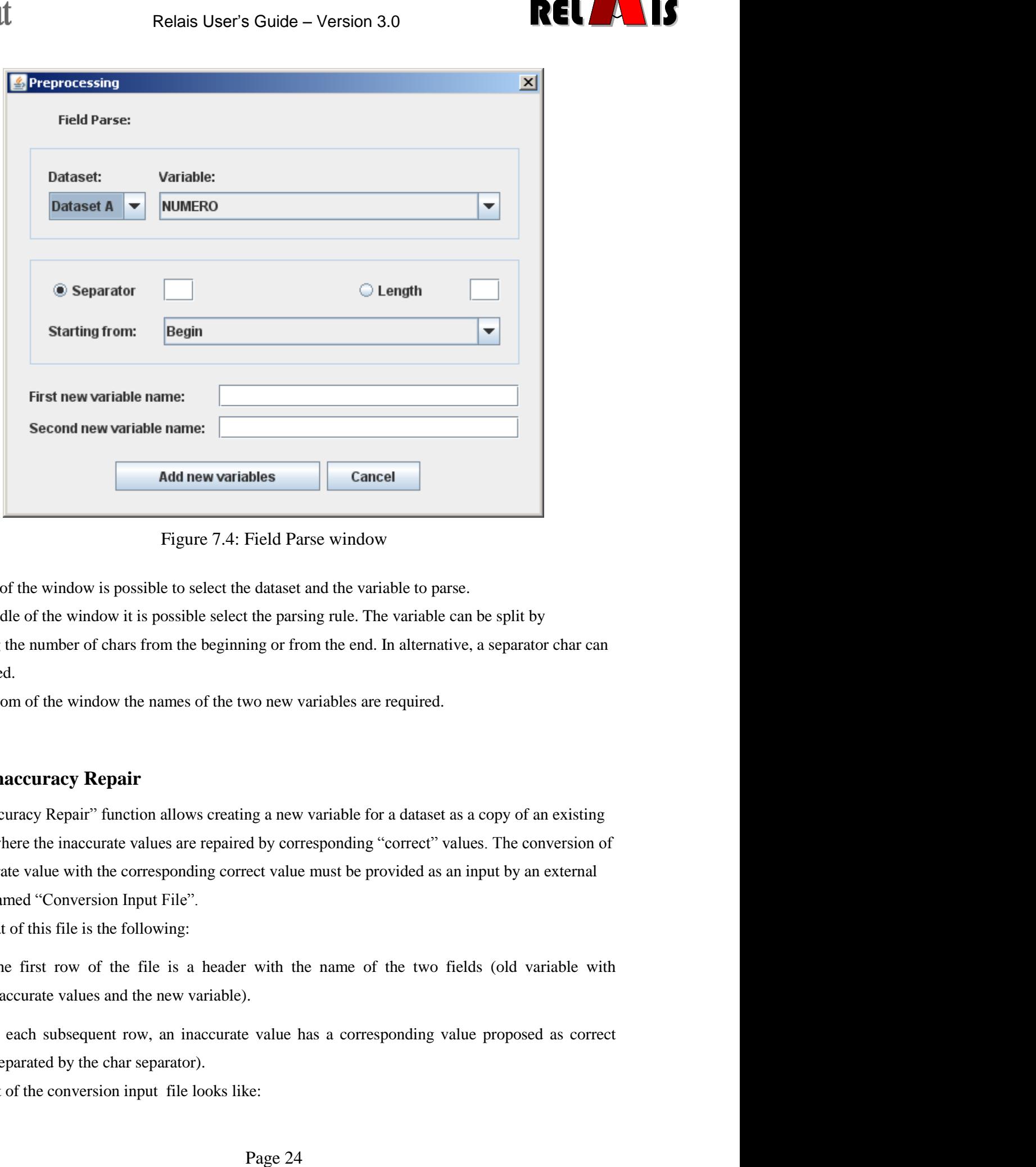

Figure 7.4: Field Parse window

In the top of the window is possible to select the dataset and the variable to parse.

In the middle of the window it is possible select the parsing rule. The variable can be split by specifying the number of chars from the beginning or from the end. In alternative, a separator char can be specified.

In the bottom of the window the names of the two new variables are required.

### <span id="page-23-0"></span>**7.2.4 Inaccuracy Repair**

The "Inaccuracy Repair" function allows creating a new variable for a dataset as a copy of an existing variable where the inaccurate values are repaired by corresponding "correct" values. The conversion of an inaccurate value with the corresponding correct value must be provided as an input by an external text file named "Conversion Input File".

The format of this file is the following:

- The first row of the file is a header with the name of the two fields (old variable with inaccurate values and the new variable).
- In each subsequent row, an inaccurate value has a corresponding value proposed as correct (separated by the char separator).

An extract of the conversion input file looks like:

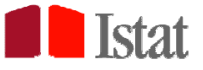

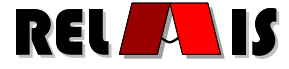

NATION; NATION CORRECT FRANC; FRANCE FRANSZE;FRANCE MESICO;MEXICO NEERLANDS; NETHERLANDS

The Inaccurate Repair function is available by choosing the item menu:

*Preprocessing -> Conversion Functions -> Inaccuracy Repair* The window in **Figure 7.5** is open:

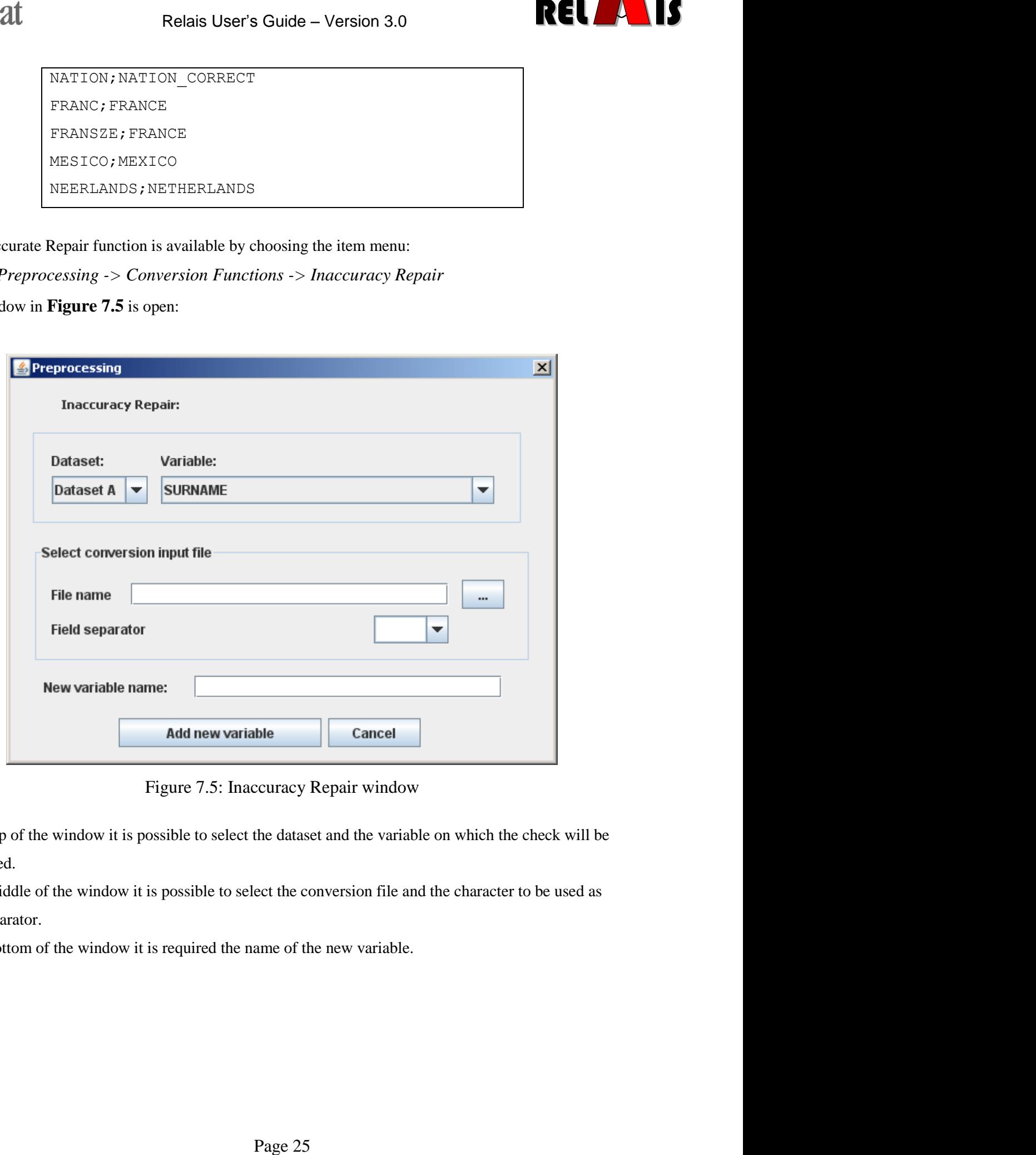

Figure 7.5: Inaccuracy Repair window

In the top of the window it is possible to select the dataset and the variable on which the check will be performed.

In the middle of the window it is possible to select the conversion file and the character to be used as field separator.

In the bottom of the window it is required the name of the new variable.

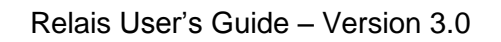

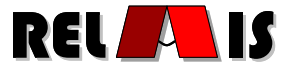

### <span id="page-25-0"></span>**7.2.5 Schema Reconciliation**

**I** Istat

RELAIS performs automatically a schema reconciliation combining the variables of the two input datasets according to their names (read in the headers of the input files). The same reconciliation is performed for the new variables, created from pre-processing functions.

In addition to these automatic associations, RELAIS user has the opportunity to review them by the functionality "Schema Reconciliation".

These functions are available by choosing the item menu:

#### *Preprocessing -> Schema Reconciliation*

The window in **Figure 7.6** is open:

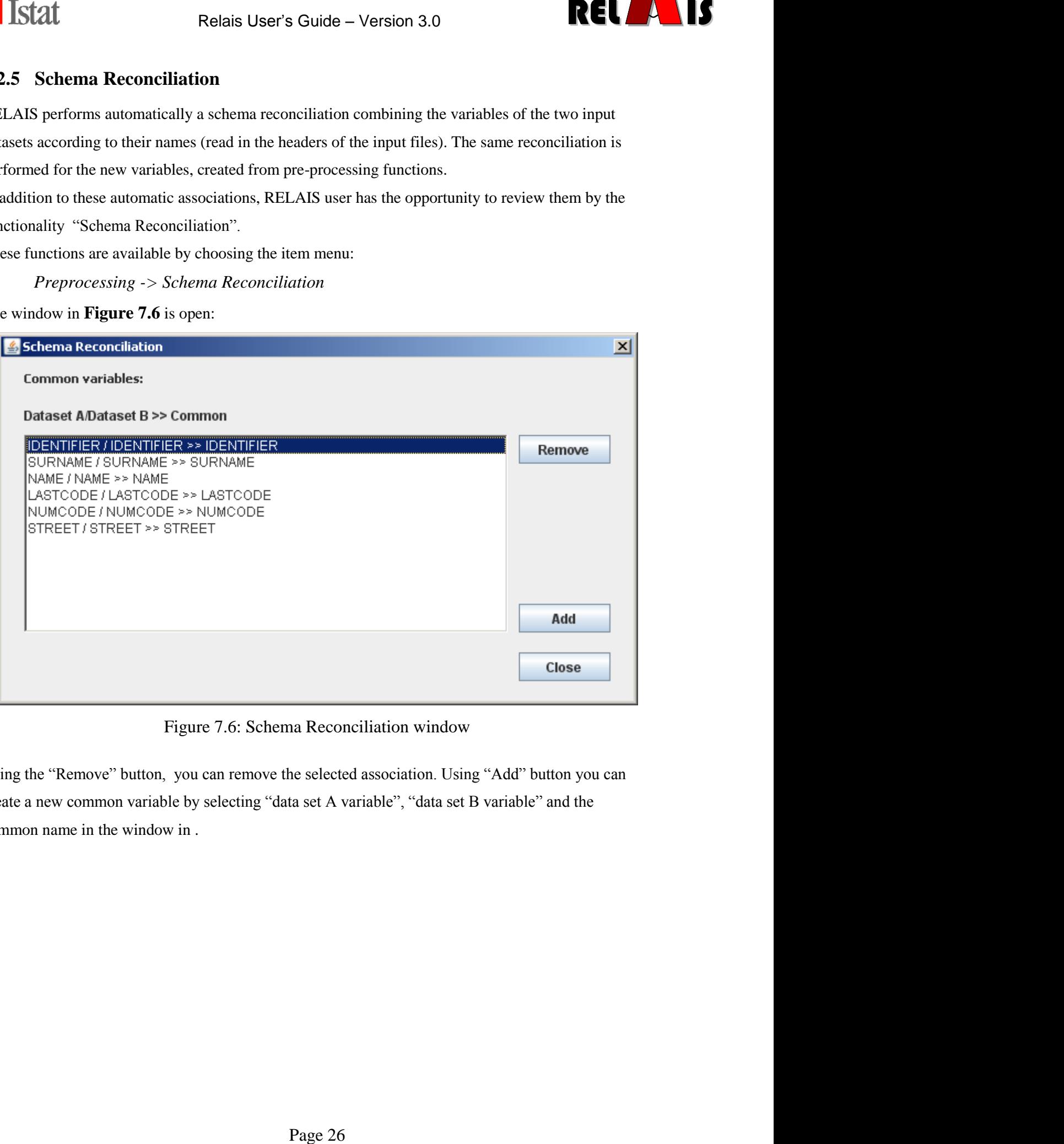

Figure 7.6: Schema Reconciliation window

Using the "Remove" button, you can remove the selected association. Using "Add" button you can create a new common variable by selecting "data set A variable", "data set B variable" and the common name in the window in .

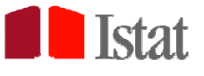

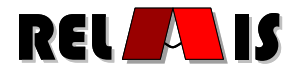

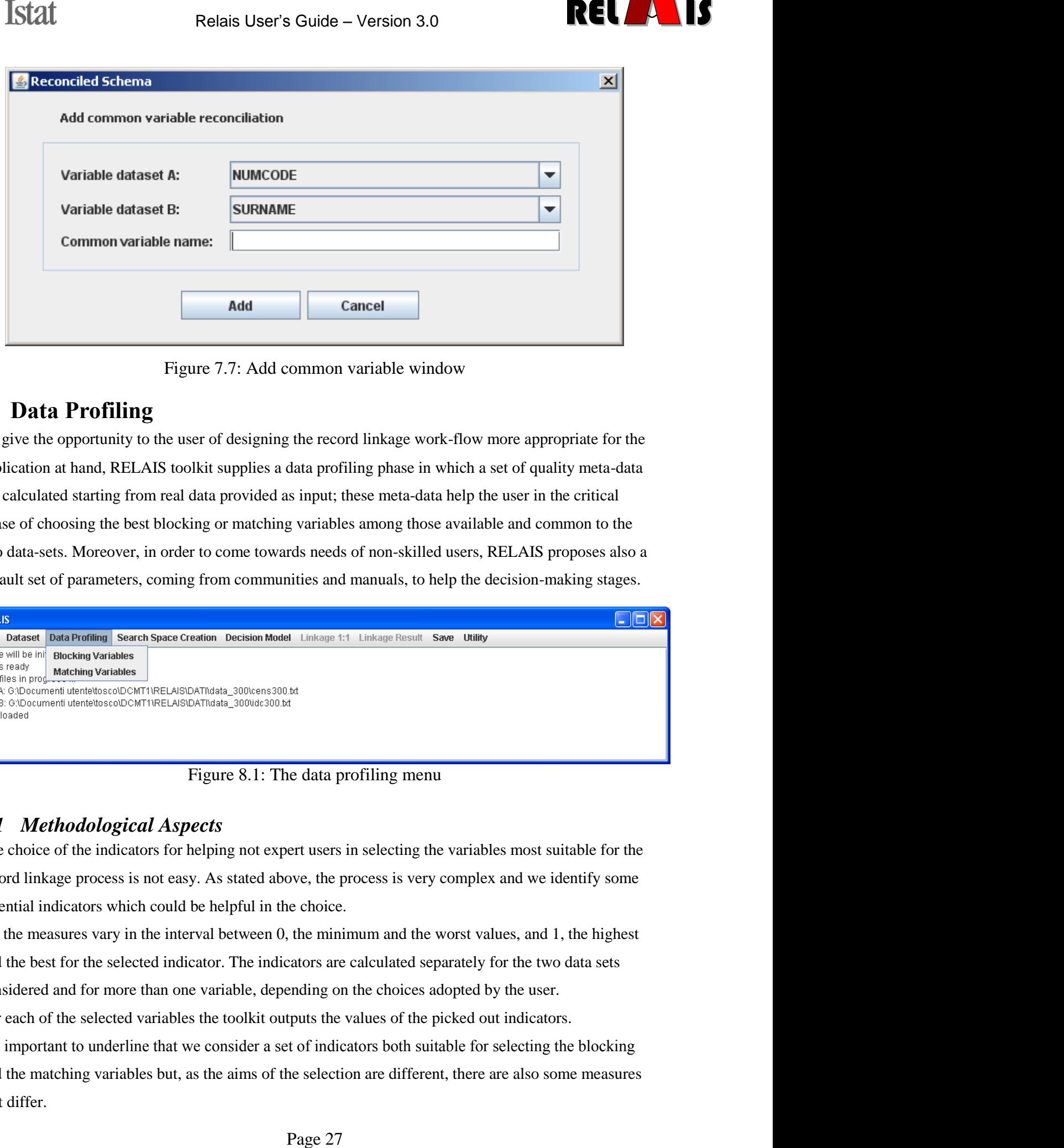

Figure 7.7: Add common variable window

# <span id="page-26-0"></span>**8 Data Profiling**

To give the opportunity to the user of designing the record linkage work-flow more appropriate for the application at hand, RELAIS toolkit supplies a data profiling phase in which a set of quality meta-data are calculated starting from real data provided as input; these meta-data help the user in the critical phase of choosing the best blocking or matching variables among those available and common to the two data-sets. Moreover, in order to come towards needs of non-skilled users, RELAIS proposes also a default set of parameters, coming from communities and manuals, to help the decision-making stages.

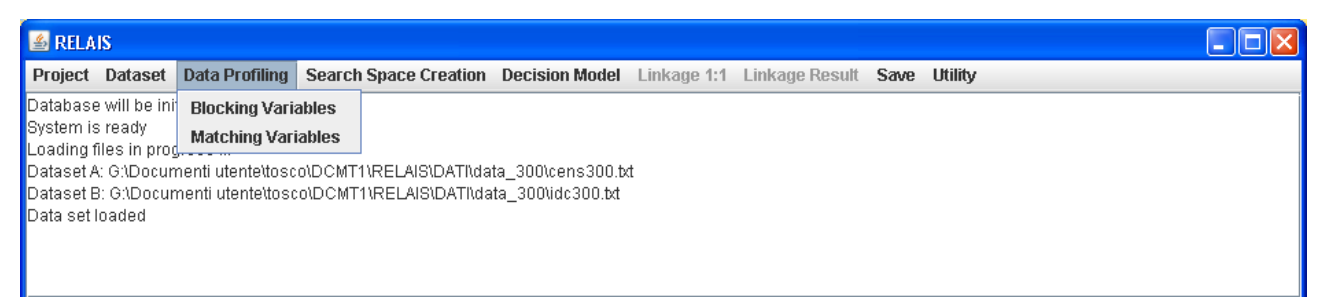

Figure 8.1: The data profiling menu

# <span id="page-26-1"></span>*8.1 Methodological Aspects*

The choice of the indicators for helping not expert users in selecting the variables most suitable for the record linkage process is not easy. As stated above, the process is very complex and we identify some essential indicators which could be helpful in the choice.

All the measures vary in the interval between 0, the minimum and the worst values, and 1, the highest and the best for the selected indicator. The indicators are calculated separately for the two data sets considered and for more than one variable, depending on the choices adopted by the user.

For each of the selected variables the toolkit outputs the values of the picked out indicators.

It"s important to underline that we consider a set of indicators both suitable for selecting the blocking and the matching variables but, as the aims of the selection are different, there are also some measures that differ.

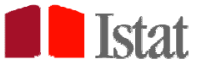

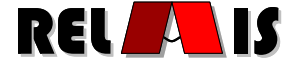

In particular, the indicators common in the selection of blocking and matching variable are:

- 1. completeness;
- 2. accuracy;
- 3. consistency;
- 4. categories;
- 5. frequency distribution;
- 6. entropy.

In detail, the *completeness* (1) is the proportion of non-missing records on the overall ( $N_A$  or  $N_B$ ) for the considered variable in data-set A and B, respectively. A completeness equal to 1 means no missing value in the variables (blocking or matching one).

The *accuracy* (2) implies the comparison of the recorded value of a variable with a dictionary or a set of reference values that are known to be correct for the variable; this measure provides the number of correct - not out of range - values on the overall.

The *consistency* (3) gives information on how well each item of the selected variable relates to the items of a selected variable (e.g. province and region). It is necessary to indicate the variable that you want to compare the item with and to give the set of values that the associated variable can assume. The *categories* (4) report the number of different categories in the selected variable for both data-sets, A and B.

The *frequency distribution* (5) returns in output the tables (for A and B) related to the frequency distribution of the variable, sorted by frequency.

The *entropy* (6) calculates the Gini index for the selected variables, both for A and B data-sets. An index equal to 0 means that all the frequencies are concentrated in a single item of the variables, instead, a value of the index equal to 1 means a complete heterogeneity in the variable (all the *i* items have the same relative frequencies,  $f_{i=1}/K$ ). The formula adopted is:

$$
G = -\sum_{i=1}^{K} f_i \log_K f_i
$$

where i,  $i = 1, 2, \ldots$ K, are the items of the selected variable.

### <span id="page-27-0"></span>*8.2 Diagnostics for Selecting Blocking Variables*

Guide – Vorsion 3.0<br>
Guide – Vorsion 3.0<br>
erion of blocking and matching variable are:<br>
erion of blocking and matching variable are:<br>
recorded value of a variable with a dictionary or a set<br>
recorded value of a variable w In order to reduce the search space of the candidate pairs, the most suitable variables are generally those most discriminating and accurate, i.e., not affected by errors or missing values. Usually, variables as zip code, municipality, geographic area, year of birth can be chosen as blocking variables when dealing with individual records. Then, links are searched only within the blocks, assuming that there are no matches out of them; therefore, if the blocking variable is error affected, some true links could be missed. Furthermore, it is useful to avoid blocking variables which create too small groups (i.e. blocking variable with a large amount of values) in order to reduce risk of errors in the blocking

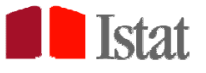

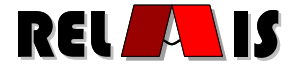

variable; in addition, also blocking variables which create too large groups must be avoided, generally because they do not allow to reduce enough the search space. Generally speaking, it is suitable to create blocks of the same size, selecting one or more variables, which present a consistent number of values uniformly distributed among the units (for instance, the day and month of birth).

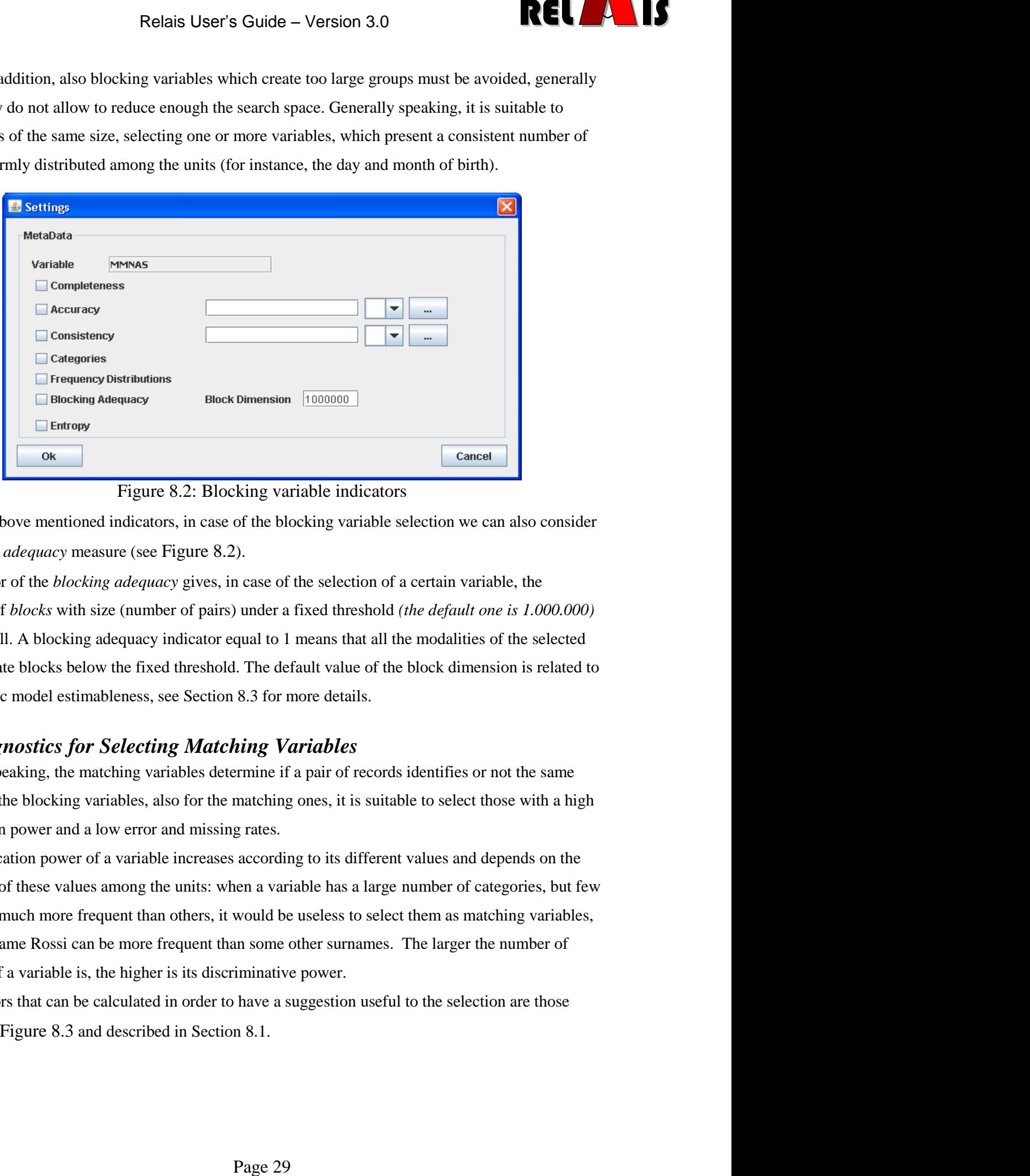

Figure 8.2: Blocking variable indicators

<span id="page-28-1"></span>Beside the above mentioned indicators, in case of the blocking variable selection we can also consider the *blocking adequacy* measure (see [Figure 8.2](#page-28-1)).

The indicator of the *blocking adequacy* gives, in case of the selection of a certain variable, the proportion of *blocks* with size (number of pairs) under a fixed threshold *(the default one is 1.000.000)*  on the overall. A blocking adequacy indicator equal to 1 means that all the modalities of the selected variable create blocks below the fixed threshold. The default value of the block dimension is related to the stochastic model estimableness, see Section 8.3 for more details.

### <span id="page-28-0"></span>*8.3 Diagnostics for Selecting Matching Variables*

Generally speaking, the matching variables determine if a pair of records identifies or not the same unit. As for the blocking variables, also for the matching ones, it is suitable to select those with a high identification power and a low error and missing rates.

The identification power of a variable increases according to its different values and depends on the distribution of these values among the units: when a variable has a large number of categories, but few of these are much more frequent than others, it would be useless to select them as matching variables, e.g. the surname Rossi can be more frequent than some other surnames. The larger the number of categories of a variable is, the higher is its discriminative power.

The indicators that can be calculated in order to have a suggestion useful to the selection are those indicated in [Figure 8.3](#page-29-2) and described in Section 8.1.

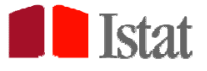

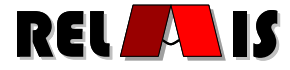

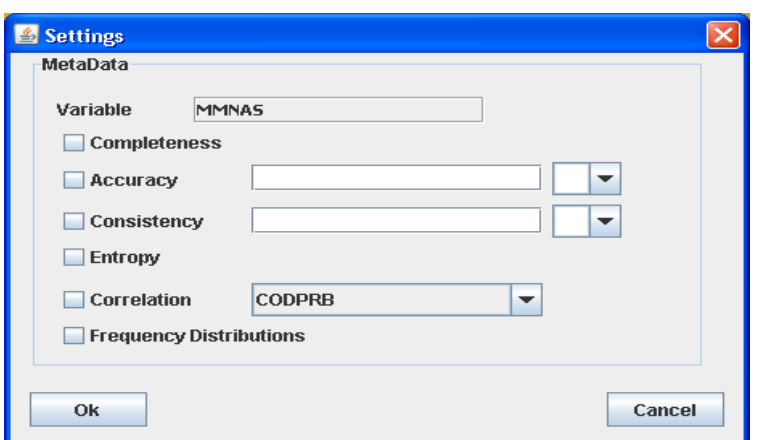

<span id="page-29-2"></span>Figure 8.3: Matching variable indicators

Guida – Vorsion 3.0<br>
Page 30<br>
Page 30<br>
Page 30<br>
Page 30<br>
Page 30<br>
Page 30<br>
Page 30<br>
Page 30<br>
Page 30<br>
Page 30<br>
Page 30<br>
Page 30<br>
Page 30<br>
Page 30<br>
Page 30<br>
Page 30<br>
Page 30<br>
Page 30<br>
Page 30<br>
Page 30<br>
Page 30<br>
Page 30<br>
Pa In case of the probabilistic model implemented in the current version of RELAIS, in order to identify the model parameters, at least three matching variables must be selected. Furthermore, the adopted model assumes the conditional independence of the matching variables with respect to the matching status. In general, the correct identification of the links depends on the number of matching variables but, at the same time, if strongly correlated variables or variables with correlated errors are included in the model, the estimates could be not reliable, thus increasing the values of the matching weights without improving the identification of the links. For this reason, also the correlation indicator are calculated.

The *correlation* measures the relationship between the selected variable and another one, picked up by the users among all the remaining variables.

The formula for the index is :

$$
C = 1 - \sqrt{\frac{\sum_{i=1}^{k} \sum_{j=1}^{h} n_{ij}^{2}}{\min\{(k-1), (h-1)\}}}
$$

where i and j are the items of the first and the second chosen variables,  $i=1,2,\ldots,k$  and  $i=1,2,\ldots,h$  $n_{ij}$  is the joined observed frequency of the i-th and j-th items and  $n_i$ .  $(n_j)$  is the observed marginal frequency of the i-th (j) item.

# <span id="page-29-0"></span>**9 Creation and Reduction of the Search Space**

The search space of the candidate pairs is naturally formed by the cross product of the records stored in each input file. The functionality that implements the cross product is described in Section 9.2. Section 9.3 introduces the problem of reducing the search space.

### <span id="page-29-1"></span>*9.1 Methodological Aspects*

In a linking process of two data-sets, say *A* and *B*, the pairs needed to be classified as matches, nonmatches and possible matches are those in the cross product  $A \times B$ . In case we're considering the deduplication problem the space is *A x (A-1)/2*. Many problems arise when dealing with large data-sets, connected with both computational and statistical aspects (see Section 9.3). To reduce this complexity

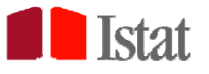

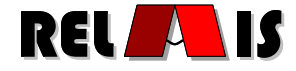

it is necessary to reduce the number of pairs (*a; b*), *a* belonging to *A* and *b* belonging to *B* so as to have a set of pairs of manageable size. Starting from this reduced search space, we can apply different decision models that define the rules used to determine whether a pair of records (*a; b*) is a match, a non-match or a possible match.

### <span id="page-30-0"></span>*9.2 Search Space Creation*

The cross product is a functionality that can be selected after reading the input data sets. It is important to note that, when the search space size is "huge" (e.g., as a general indication formed by more than 25,000 millions of pairs, with original data sets, each of 5,000 records), it is not suitable to create the overall search space via the cross product, while one of the reduction methods described in Section 9.3 is suggested.

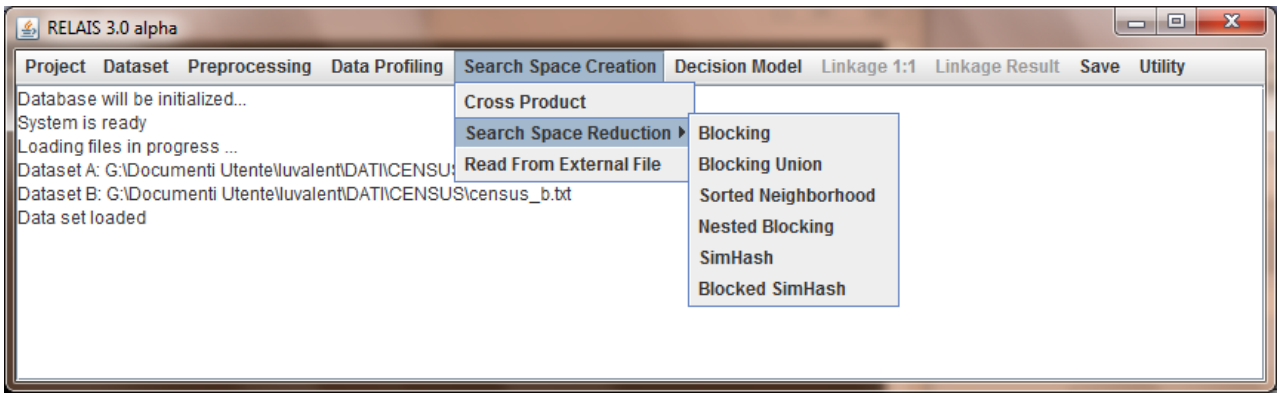

[Figure](#page-30-2) 9.1 shows how to select the cross product option browsing the menu:

<span id="page-30-2"></span>Search Space Creation -> Cross Product

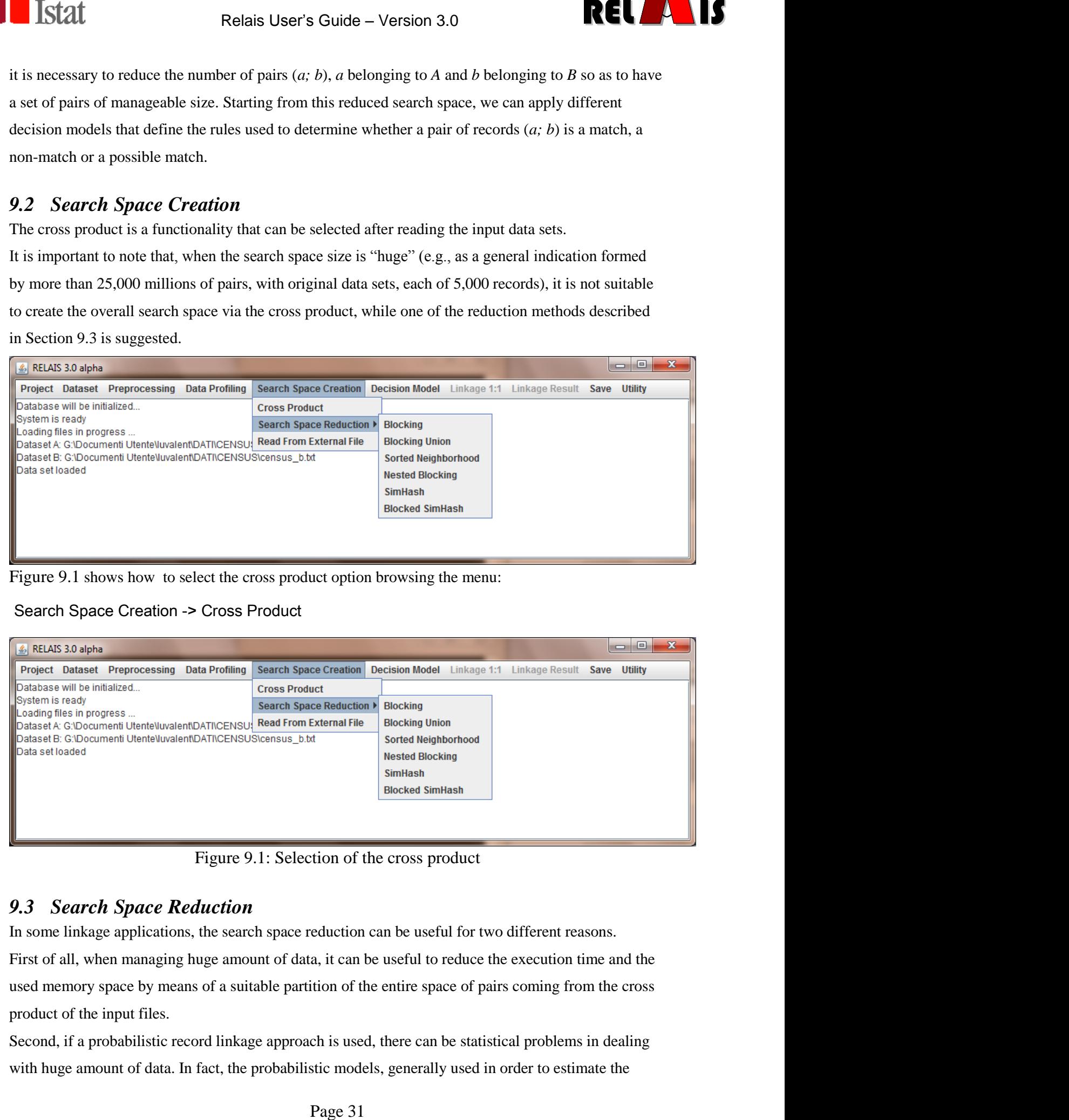

Figure 9.1: Selection of the cross product

# <span id="page-30-1"></span>*9.3 Search Space Reduction*

In some linkage applications, the search space reduction can be useful for two different reasons.

First of all, when managing huge amount of data, it can be useful to reduce the execution time and the used memory space by means of a suitable partition of the entire space of pairs coming from the cross product of the input files.

Second, if a probabilistic record linkage approach is used, there can be statistical problems in dealing with huge amount of data. In fact, the probabilistic models, generally used in order to estimate the

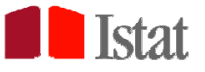

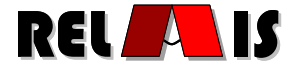

Guide – Vorsion 3.0<br>
Relation and Eulow to correctly identify such<br>
is too small with respect to the whole set of candidate<br>
by means of the creation of satisfable groups or partitions<br>
S. In particular, when the eprobabi conditional probabilities of being link or being non-link, do not allow to correctly identify such probabilities when the number of possible links is too small with respect to the whole set of candidate pairs. The statistical problem can be overcome by means of the creation of suitable groups or partitions of the whole cross product set of pairs, so as in each sub-group the number of expected links is not much smaller than the number of candidate pairs. In particular, when the probabilistic model assumes that the overall candidate pairs are a mixture of the two unknown distributions of the true links and of the true non-links, as in the current version of the probabilistic decision model implemented by RELAIS, if one of the two unknown populations (the matches) is really too small with respect to the other (the non-matches), it is possible that the estimation mechanism is not able to identify it: in fact, the estimation algorithm could still converge, but it could estimate another latent phenomenon different from the linkage. In this situations, some authors [10] suggest to apply a reduction of the pairs space so that the expected number of links is not below 5% of the overall compared pairs. The 5% is just a suggestion, actually a prudential suggestion; in practice, if the matching variables have a high identification power, good results can be achieved even if the expected number of links was around the 1‰ of the overall compared pairs.

Among the several reduction techniques, the current version RELAIS provides the Blocking method and the Sorted Neighbourhood Method. The first step required in RELAIS is the selection of the variables for the reduction. This task can be supported by the data profiling activity (See Section 7.2).

### <span id="page-31-0"></span>**9.3.1 Blocking**

An easy way to reduce the search space is to restrict the comparisons only to the pairs that report the same values for the selected blocking variables.

The blocking step requires the selection of the blocking key (one or more variables), after which the creation of blocks is automatically performed.

To select the blocking variables, browse the menu:

#### Search Space Creation → Search Space Reduction → Blocking

[Figure 9.2](#page-32-1), shows the window that is opened to select the blocking variables.

After the execution of the blocking step, a Block\_Modality table is created that reports information on the number of created blocks and on their sizes, as shown in [Figure 9.3](#page-32-2).

The table can be visualized by selecting:

Utility  $\rightarrow$  Table Display

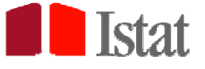

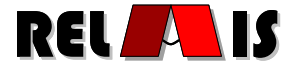

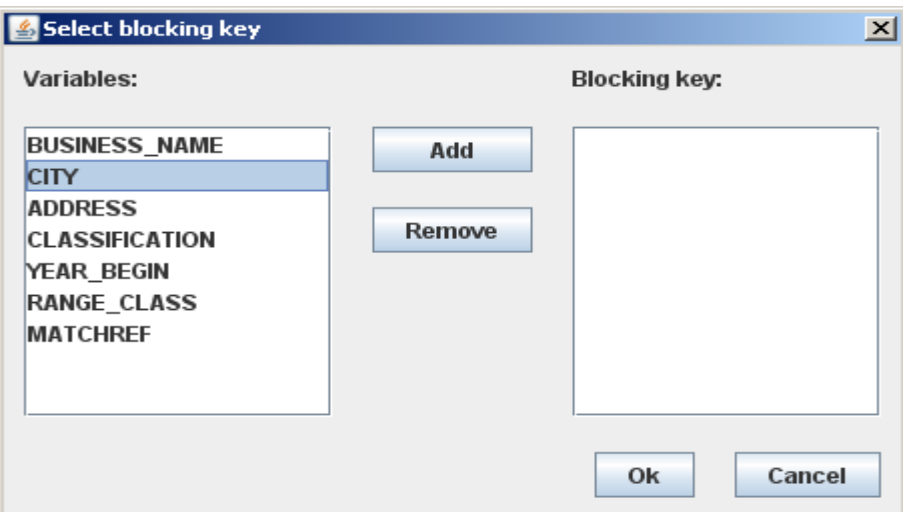

<span id="page-32-1"></span>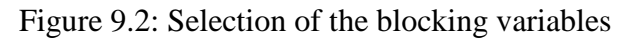

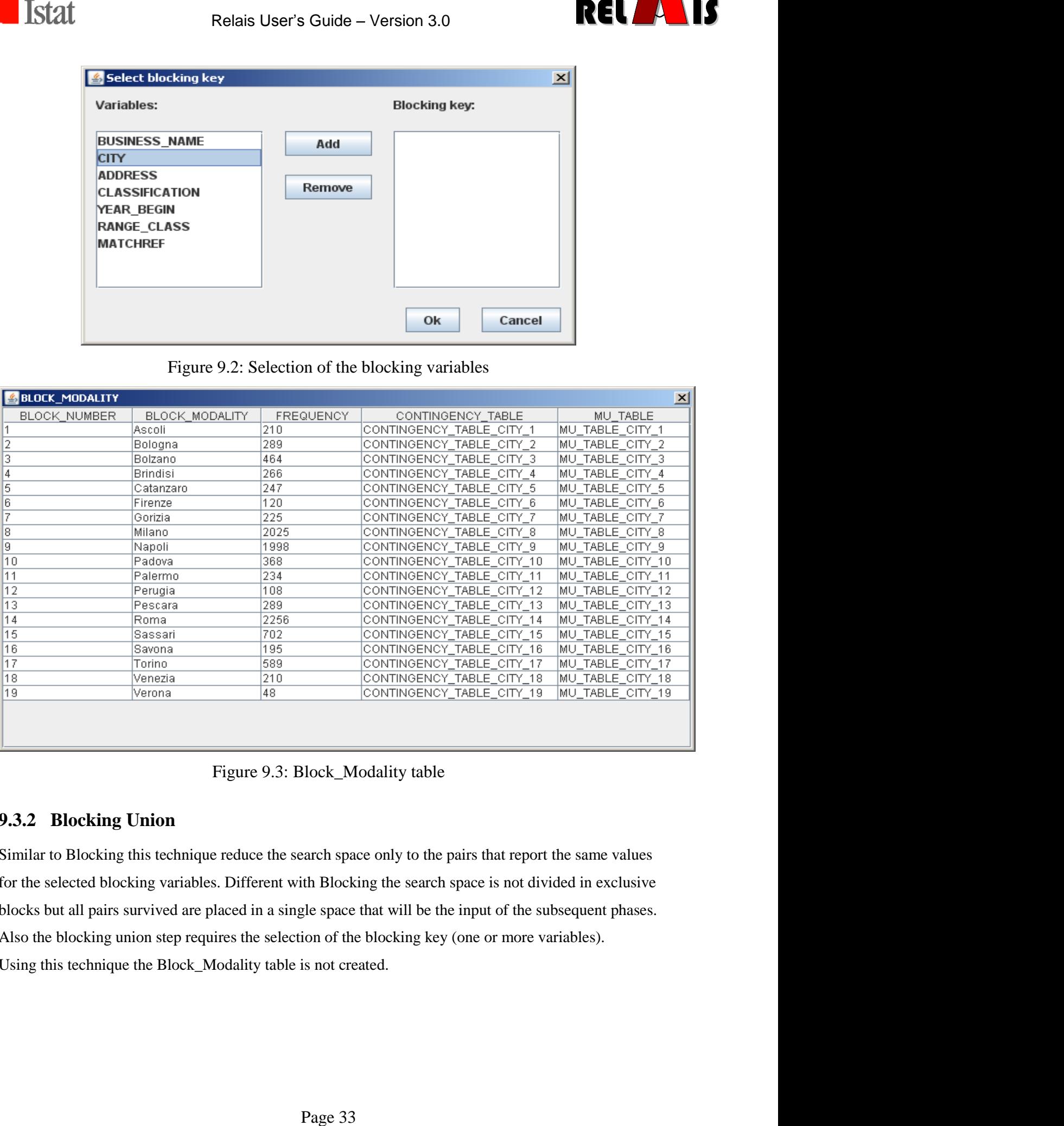

![](_page_32_Picture_54.jpeg)

### <span id="page-32-2"></span><span id="page-32-0"></span>**9.3.2 Blocking Union**

Similar to Blocking this technique reduce the search space only to the pairs that report the same values for the selected blocking variables. Different with Blocking the search space is not divided in exclusive blocks but all pairs survived are placed in a single space that will be the input of the subsequent phases. Also the blocking union step requires the selection of the blocking key (one or more variables). Using this technique the Block\_Modality table is not created.

![](_page_33_Picture_0.jpeg)

![](_page_33_Picture_2.jpeg)

### <span id="page-33-0"></span>**9.3.3 Sorted Neighbourhood Method**

The Sorted Neighbourhood Method (SNM) consists of ordering the two data sets to link according to a sorting variable. Then a fix size *w* window runs on the unified sorted list and all the pairs falling into the window are considered as candidate pairs.

The sorted neighbourhood also requires the selection of the sorting variable, in the same way as the blocking method. However, it also requires the specification of the size of the comparison window. The size will be selected by taking into account the risk of missing true links, for instance if the number of units with the same value of the sorted variable is larger than the fixed size.

[Figure 9.4](#page-33-1) shows the window for the selection of the sorting key (one or more variables). [Figure 9.5](#page-34-2) shows the window where the neighbourhood window size can be specified. This latter is automatically opened after the selection of the sorting variable according to:

Search Space Creation → Search Space Reduction → Sorted Neighborhood

![](_page_33_Picture_79.jpeg)

<span id="page-33-1"></span>Figure 9.4: Selection of the sorting variables

![](_page_34_Picture_0.jpeg)

![](_page_34_Picture_2.jpeg)

![](_page_34_Picture_151.jpeg)

Figure 9.5: Selection of the window size in the sorted neighborhood method

#### <span id="page-34-2"></span><span id="page-34-0"></span>**9.3.4 Nested Blocking**

Nested blocking is a strategy resulting from the combination of blocking and sorted neighborhood. More specifically, first the selection of a blocking key is required, and a blocking strategy is consistently applied. Then, within each block, a sorting variable is required to be selected, so that the sorted neighborhood method can be applied (limited to each block).

In order to select the nested blocking method, the following path must be followed:

Search Space Creation  $\rightarrow$  Search Space Reduction  $\rightarrow$  Nested Blocking

The windows supporting the execution of the method are the same of those described for the blocking and sorted neighborhood methods applied separately (see Figures 9.2, 9.4 and 9.5).

### <span id="page-34-1"></span>**9.3.5 SimHash**

Guida – Vorsion 3.0<br>
Relationships and the sorted neighborhood method<br>
we size:<br>
we size in the sorted neighborhood method<br>
combination of blocking and sorted neighborhood.<br>
neglev is required, and a blocking strategy is<br> SimHash is a locality-sensitive hashing (LSH) technique used to finding near-neighbors in highdimensional space [20]. Individual records can be represented as data points (or feature vectors) in such space. Near-neighbors are points whose "distance" does not exceed a chosen threshold. The metric used by SimHash to measure similarity between two records is (inversely) proportional to the cosine distance or to the angle between their feature vectors. Another popular LHS technique called MinHash [21] is based on the Jaccard distance between two documents represented as sets of features (shingles). SimHash, like MinHash, is a data reduction algorithm because it allows to compress entire documents (e.g. web pages, newspaper articles) into short signatures or fingerprints with the desirable property, common to all LSH families, that documents that are closer to each other are more likely to have similar fingerprints. The method is probabilistic because it makes use of *d* (with *d*<<*n*=number of documents being compared) randomly drawn unit-length vectors to separate feature vectors in the *d*dimensional hypersphere. Each feature vector is "hashed" d times by taking its inner product with each of these unit-length vectors and setting the resulting value to 1 if the product is positive and to zero otherwise. Being independently drawn, these hash values can be concatenated to form the *d*-bit vector signature. It can be shown that the angular distance between feature vectors can be approximated by the hamming distance (the number of 0/1 bits in which they disagree) between their fingerprints [22]. Finding the hamming distance between two *d*-bit streams is faster and highly memory efficient.

![](_page_35_Picture_2.jpeg)

#### *Fast Search Algorithm*

Once the *n* fingerprints have been created the search for near-neighbors is performed by first jumbling their bits using a random permutation function and then arranging the permuted signatures in lexicographic order to create a sorted list [23]. A number *r* of such random permutation functions is chosen resulting in *r* alternative sorted lists. The search algorithm is then similar to the SNM presented in 9.3.3, with one key difference: rather than using a scanning window of fixed size *w*, close neighbors in each sorted list are considered candidates and inserted in the reduced search space iff their hamming distance does not exceed a predefined threshold *k*. It can be shown that the time complexity of creating the search space improves from  $O(n^2)$  to  $O(n)$ .

#### *Implementation of SimHash in Relais 3.0*

The current version of SimHash implemented in Relais 3.0 has been tested extensively on large population registers as well as on census data [24]. The algorithm uses *d*=128-bit signatures generated by decomposing the original records (strings) into feature vectors made of *s*-letter shingles (partiallyoverlapping *s*-grams). The features are weighted using two alternative sets of weights: a) *linear*, where the weight is equal to the number of times a given shingle appears in a given record, and b) *TF-IDF*, where shingle frequency is scaled up or down depending on the rarity/ubiquity with which they occur in the whole dataset (all records). The fast search algorithm performs  $2(r+1)$  bit permutations thus creating as many sorted lists of fingerprints. A number of choices for *r* and *k* (hamming distance threshold) is available.

Guido – Vorsion 3.0<br>
Relation – Vorsion 3.0<br>
Faceh for near-neighbors is performed by first jumbling<br>
and then arranging the permuted signatures in<br>
h number  $\rho$  of solic mathem permuted signatures in<br>
same above the sig Permutations simply consist of head-to-tail rotations of contiguous *q*-bit streams. The rotation parameter *r* is determined by  $d/q$ . For instance, with  $d=128$  and  $q=8$ , *r* is equal to 16. In this case 34 (16+16+2) different sorted lists of signatures will be created and searched. The additional 16 lists are generated by applying *r q-bit* rotations to the inverse of the original signatures, while the last two sorted lists arrange the signatures according to the alphabetical order of the original  $(33<sup>rd</sup>$  round) and inverted (34<sup>th</sup> round) strings they were constructed from. These two last searches only use a threshold which is about 25% tighter than *k* because the target is to find those residual strong candidates which may have gone undetected in the earlier searches. For every sorted list the search algorithm only inserts in the final search space the newly found candidate pairs, i.e. those not yet found in the sorted lists already searched.

To use SimHash select the following path from the menu:

### Search Space Creation → Search Space Reduction → SimHash

The next window, shown in [Figure 9.6](#page-36-0), allows the selection of the fields (keys) to be concatenated and then shingled to construct the LSH fingerprints. Finally, from the window shown in [Figure 9.7](#page-36-1) the user can set the SimHash parameters.

![](_page_36_Picture_0.jpeg)

![](_page_36_Picture_2.jpeg)

![](_page_36_Picture_84.jpeg)

<span id="page-36-0"></span>**Figure 9.6: Select key for SimHash shingling window**

![](_page_36_Picture_85.jpeg)

**Figure 9.7: SimHash parameters window**

<span id="page-36-1"></span>In particular, 'Grams size' sets the length of the shingles s; 'HD threshold' sets the Hamming distance threshold k, i.e. the maximum number of bits in which the fingerprints can disagree (out of the 128 currently available) in order to be regarded as near-neighbors; "Number of rotations" sets the parameter r governing the creation of the sorted lists to be searched. The last row is a check box which can be selected to use the TF-IDF weights instead of linear weights. *Practical tips for parameter setting*

*a.* Shingle size *s* (*s*-gram): pick *s* large enough that the probability for any given shingle appearing in any given record (string) is low. E.g.: with *s*=2 (bigrams) and supposing that records (strings) are only made of letters (blank spaces were removed) there are  $26^2 = 676$  possible shingles. With an average

![](_page_37_Picture_0.jpeg)

![](_page_37_Picture_2.jpeg)

length of 15 letters (14 bigrams) per string the probability that any given shingle appears in any given record (string) is reasonably low.

Guido – Vorsion 3.0<br>
Relation – Vorsion 3.0<br>
Trobability that any given shingle appears in any given<br>
reshorted ba condidates. Such choice will keep the<br>
considered ba condidates Such choice will keep the<br>
considered back *b.* Similarity threshold *k*. The choice of *k* affects the false positive/false negative trade-off. When *k* is set to a low value only very near-neighbors are considered as candidates. Such choice will keep the dimension of the search space under control at the expense of excluding some candidate pairs, which could turn out to be genuine matches. If, on the contrary, the main concern is to limit the number of genuine matches which are left out of the reduced search space (false negatives), *k* should be set to a higher value. A possible strategy is to set *k* close to the hamming distance between the signatures of "marginal" links, that is record pairs which are known or believed to be matches even though they do not look very similar. This can, however, increase considerably the dimension of the space because of the inclusion of many false positives. Finally, for a given fingerprint length *d* and shingle size *s*, the choice of *k* depends on the length of the original records to be compared. If these consist of short strings such as short text messages or full names at birth, then *k* should be set at higher values relative to applications to longer text documents such as e-mails for instance. In fact, a difference in one shingle only between short strings gets amplified in terms of signatures" hamming distance compared to longer strings where one-shingle differences have a much lower impact on reducing the overall similarity score between the records as well as between their signatures.

*c.* The rotation (rounds) parameter r. Searching through 2*r*+1 sorted lists could take a while if *n* is large. However, evidence from an application of SimHash to the Italian Population Census [24] shows that the dimension of the search space is much more sensitive to changing *k* than *r*. Therefore, the advice is to pick *r* not too low.

#### <span id="page-37-0"></span>**9.3.6 Blocked SimHash**

Blocked Simhash combines the Blocking Union method (9.3.2) with SimHash (9.3.5). Whenever a reliable blocking key is available, SimHash can be used to create block-specific search spaces, which are then consolidated into one final reduced space by the Blocking Union facility. The logic is identical to the Nested Blocking strategy illustrated in 9.3.4.

### <span id="page-37-1"></span>*9.4 Read from external file*

This functionality permits to the Relais user to load the pairs of the reduced search space using a text file.

In this way the user is free to apply a personal algorithm to perform this phase and enchain this step into to the Relais linkage project. This functionality is only recommended for user who have experience in record linkage process methodologies because the result obtained by this way are not processed by another checking step and errors in this phase can have serious impacts on the continuation of process.

![](_page_38_Picture_0.jpeg)

![](_page_38_Picture_2.jpeg)

The use of the read from external file functionality requires the selection of the file of survived pairs. This file must be a text file. Each single record of file (the pair of search space) is defined by two

values:

Respectively the dataset A key and the dataset b key. The key is the number of record in the dataset. The values as limited by a separator character and the new line character reveals the end of record. First line of file represent the variables name and is skipped from the software.

An example of this file is:

key dsa; key dsb 347;109 1078;470 2099;2 16;401

The "Read from external" functionality can be launched from the path:

Search Space Creation → Read from external

# <span id="page-38-0"></span>**10 Decisional models**

As reported in the introduction, RELAIS has the objective to provide different approaches and techniques to deal with the various record linkage problems. RELAIS implements both a method for probabilistic record linkage, according to the Fellegi and Sunter theory [4] and two methods for deterministic record linkage, based on comparisons of matching variable values. The principal steps to apply the different methods are treated in the next sections, while methodological details on the probabilistic implementation are given in appendix A.

Some general aspects related to the advantages and disadvantages of each method are given in the next section.

# <span id="page-38-1"></span>*10.1 Methodological aspects*

Guido – Vorsion 3.0<br>
Hity requires the selection of the file of survived pairs,<br>
this requires the selection of the file of survived pairs,<br>
beey. The key is the number of record in the dataset<br>
beek, the key is the number A distinction between deterministic and probabilistic approaches is often made in research literature, where the former is associated with the use of formal decision rules while the latter makes an explicit use of probabilities for deciding when a given pair of records is actually a match. Actually, it is difficult to make a clear distinction between the two approaches, especially with respect to proposals coming from the computer science area. According to some authors (e.g. Statistic Canada) deterministic record linkage is defined just as the method that individuates links if and only if there is a full agreement of unique identifiers or a set of common identifiers, the matching variables. Other authors backed up that in deterministic record linkage a pair is a link also if it satisfied some specific criteria a priori defined; actually not only the matching variables must be chosen and combined but

![](_page_39_Picture_0.jpeg)

![](_page_39_Picture_2.jpeg)

also a threshold has to be fixed in order to establish whether a pair should be considered a link or not, that is this kind of linkage is almost-exact but not exact in the strict sense [14]. In the deterministic approach, both exact and almost-exact, the uncertainty in the match between two different databases is minimized but the linkage rate could be very low.

Guida – Vorsion 3.0<br>
Guida – Vorsion 3.0<br>
Sish whether a pair should be considered a link or not,<br>
to exact in the strict sense [14]. In the deterministic<br>
ox<br>
ox of exact in the smale hetween two different databases is<br>
s Deterministic record linkage can be adopted, instead of probabilistic method, in presence of error-free unique identifiers (such a social security number or fiscal code) or when matching variables with high quality and discriminating power are available and can be combined so as to establish the pairs link status; in this case the deterministic approach is very fast and effective and its adoption is appropriate. From the other side, the rule definition is strictly dependent on the data and on the knowledge of the practitioners. Moreover, due to the strong importance of the matching variable quality, in the deterministic procedure, some links can be missed due to presence of errors or missing values in the matching variables; so the choice between the deterministic and probabilistic methods must take into account "the availability, the stability and the uniqueness of the variables in the files" [14]. It is important also to underline that, in a deterministic context, the linkage quality can be assessed only by means of re-linkage procedures or accurate and expensive clerical reviews. The probabilistic approach is more complex and formal abut can solve problems caused by bad quality data. In particular it can be helpful when differently spelled, swapped or misreported variables are stored in the two data files. In addition the probabilistic procedure allows to evaluate the linkage errors, calculating the likelihood of the correct match.

Generally speaking, the deterministic and the probabilistic approaches can be combined in a two step process: firstly the deterministic method can be performed on the high quality variables then the probabilistic approach can be adopted on the residuals, the units not linked in the first step; however the joint use of the two techniques depends on the aims of the whole linkage project.

### <span id="page-39-0"></span>*10.2 Selection of Comparison Functions*

Comparison functions measure the "similarity" between two fields. Many of them are proposed in literature and provided in RELAIS, as described below. Generally speaking, the results of a comparison function can be also composed of categorical or continuous values. In RELAIS each comparison function is normalized and its results are in the range [0,1]. Moreover, it is requested to the user to choose a threshold, between 0 and 1, consequently RELAIS converts the results in binary elements, treating all the results above the threshold as 1 and all results below the threshold as 0. The higher distance for two strings is, the more similar the strings are.

A part the equality function, hereafter, we list of the comparison function available in RELAIS with a short description. Some of the included functions are part of the Java package StringMetrics (<http://www.dcs.shef.ac.uk/~sam/stringmetrics.html> ).

#### 1. Numeric Comparison

This metric compare two strings by their numeric value. Thus named Nx and Ny the numeric value of the two string Sx and Sy the numeric comparison is:

![](_page_40_Picture_0.jpeg)

![](_page_40_Picture_2.jpeg)

 $min(|N_{\rm x}|,|N_{\rm y}|)$  $NC(S_x, S_y)$ <sup>x</sup> y  $x \rightarrow + -y$  $_{x}$ ,  $S_{y}$ ) =

If the strings are not numeric or the two numbers have different signs the comparison"s result is 0. 2. Levenshtein comparison function

Realais User's Galide – Version 3.0<br>
From  $\mathbb{R}\{X_n\}$ ,  $\mathbb{R}\{Y_n\}$ <br>  $\text{trace}(X_n |, N, j)$ <br>  $\text{trace}(X_n |, N, j)$ <br>  $\text{trace}(X_n |, N, j)$ <br>  $\text{cos}(X_n |, N, j)$ <br>  $\text{cos}(X_n |, N, j)$ <br>  $\text{cos}(X_n |, N, j)$ <br>  $\text{cos}(X_n |, N, j)$ <br>  $\text{cos}(X_n |, N, j)$ <br>  $\text{cos}(X_n |, N, j$ This is the basic edit distance function whereby the distance is given simply as the minimum edit operations which transforms string1 into string2. Edit operations are: copy a character from string1 over to string2; delete a character in string1; insert a character in string2; substitute one character for another . Some other comparison functions reported below are extensions of the Levenshtein distance function, and typically they alter the cost of the edit operation, while in the Levenshtein function all the operations have the same cost.

#### 3. Dice comparison function

Dice comparison function is a term based similarity measure and is defined as twice the number of terms common to compared entities divided by the total number of terms in both tested entities.

$$
Dice = \frac{2 * Common Terms}{Number of terms in String 1 + Number of terms in String 2}
$$

#### 4. Jaro comparison function [16]

The Jaro comparison function takes into account typical spelling deviations. Briefly, for two strings s and t, let s' be the characters in s that are "common with" t, and let t' be the characters in t that are "common with" s; roughly speaking, a character a in s is "in common" with t if the same character a appears in about the place in t.

Let  $T_{s't'}$  measure the number of transpositions of characters in s' relative to t'. The Jaro similarity metric for s and t is

$$
Jaro(s,t) = \frac{1}{3} \left( \frac{|s'|}{|s|} + \frac{|t'|}{|t|} + \frac{|s'|-T_{s',t'}}{2|s'|} \right)
$$

#### 5. Jaro-Winkler comparison function [17]

This metric, an extension of the Jaro comparison function (4), tends to modify the weights of the pairs s,t with a common prefix; the Jaro-Winkler distance metric is particularly suitable in case of short strings such as person names.

The Jaro-Winkler function for s and t is

# $Jaro-Winkler(s,t) = \text{Jaro}(s,t) + (lp * (1 - \text{Jaro}(s,t)))$

where *l* is the length of common prefix at the beginning of the string; p is a constant scaling factor for how much the score is adjusted upwards for having common prefixes. In Relais the value of constant *p* is the standard used in Winkler's work[17]:  $p = 0.1$  and the value of *l* can not exceed 6. This adjustment gives more favorable ratings to strings that match from the beginning for a set prefix length. 6. 3-Grams [18]

![](_page_41_Picture_0.jpeg)

![](_page_41_Picture_2.jpeg)

Q-grams are generally used in approximate string matching by "sliding" a window of length q over the characters of a string s to create a number of 'q' length grams (in the case of RELAIS we considered q equal to 3) for matching.

A match is then rated as number of q-gram matches within the second string, t, over possible q-grams. When two strings s and t have a small edit distance, they also have a large number of q-grams in common.

7. Soundex comparison function

The Soundex function is a rude phonetic indexing scheme that generally focuses on individuals names; with this metric the errors in phonetic are easily recognized, e.g. the names John, Johne and Jon referred to the same person.

This is a term based evaluation where each term is given a Soundex code, each Soundex code consists of a letter, the first one of the string, and five numbers between 0 and 6. The numbers are based on the consonants as in the following table:

1) B,P,F,V

2) C,S,K,G,J,Q,X,Z

3) D,T

- 4) L
- 5) M,N

6) R

Guide – Vorsion 3.0<br>
ag matching by "stiding" a window of length q over the<br>
length grams (in the case of RELAIS we considered q<br>
chees within the second string, t, over possible q-grams.<br>
ence, they also have a large num The vowels are not used. If two or more adjacent (not separated by a vowel) letters have the same numeric value, only one is used. This also applies if the first letter and the second one have the same value; the second letter would not be used to generate a digit. If there are less then six consonants in the string, the code is filled out with zeros. This approach is very promising for disambiguation of transliterated/misspell names.

8. Window Equality

The window equality function compares integer numbers. Been x and y two integers to be compared, been w the window size defined by the user, x and y are considered equals if and only if  $(|x-y| \leq w)$ .

#### 9. Inclusion3Grams

Similarly to 3-Grams, the Inclusion3Grams depends on number of 3-length grams common to the two strings, however in this case the target is the 3-grams amount of the shortest string. This difference implies high scores when the shortest string is contained, completely or in part, in the longest one.

### <span id="page-41-0"></span>*10.3 Deterministic Decision Models*

The deterministic record linkage is associated with the use of formal decision rules and it can be adopted, instead of probabilistic method, in presence of error-free unique identifiers (such a fiscal code) or when suitable matching variables with high quality and discriminating power are available

![](_page_42_Picture_0.jpeg)

![](_page_42_Picture_2.jpeg)

and can be combined so as to establish the pairs link status; in this case the deterministic approach is very fast and effective and its adoption is appropriate.

The Decision Model menu, lists the available models to solve a record linkage problem. It contains two menus:

- Deterministic
- Probabilistic

In particular the Deterministic menu contains two empirical models, based on deterministic rules, to classify pairs of record as match or non-match. Deterministic models, in this implementation, do not admit the state of "possiblematch".

![](_page_42_Picture_110.jpeg)

#### Figure 10.1: Deterministic model menu

<span id="page-42-0"></span>RELAIS (as shown in [Figure 10.1](#page-42-0)) implements two deterministic model:

- Equality match
- Rule based

Choosing the Equality match menu the window shown in [Figure 10.2](#page-43-0) will be open. This window

allows to select variables that will compose the matching key.

Applying the Equality match, a pair of record is classified as a match if all the selected matching keys are equals, otherwise the pair is classified as a non-match.

To evaluate an exact match it is not required the creation of a search space. Moreover, in this model it is not possible to choose a comparison function different from equality.

![](_page_42_Picture_111.jpeg)

![](_page_43_Picture_0.jpeg)

![](_page_43_Picture_2.jpeg)

#### Figure 10.2: Selection of matching key

<span id="page-43-0"></span>The outputs of the Deterministic Exact model are contained in the tables:

- MATCHTABLE : table of match pairs with all the common variables of the two datasets and the generated variables key\_dsa and key\_dsb;
- RESIDUAL DSA : table containing record of data set A that are not classified as match;
- RESIDUAL\_DSB : table containing record of data set B that are not classified as match.

Choosing the Rule based menu, the window shown in [Figure 10.3](#page-43-1) will be open. This window allows to define a complex rule for classify pairs as match.

![](_page_43_Picture_117.jpeg)

Figure 10.3: Input deterministic match rule

<span id="page-43-1"></span>This complex rule is named "match rule" and is organized in sub-rules. Each sub-rule may consist of conditions that must be checked at once, these conditions are separated by an "AND" operator. The different sub-rules are separated by an "OR" operator, that can be inserted in the rule using the "Or" button.

A single condition can be added using the "Add Condition" button: the variable, the metric and the threshold to be used must be defined in advance.

As shown in [Figure 10.3](#page-43-1), the variable "ADDRESS", the metric "JaroWinkler" and the Threshold "0.9" are chosen. Using the "Add Condition" button, the condition "JaroWinkler[ADDRESS]>=0.9" is added to the rule. This condition is separated by the operator "And" from the "Equality[CITY]" condition already existing. Therefore, the sub-rule "Equality[CITY] And

JaroWinkler[ADDRESS]>=0.9" is defined. A pair of records verifies this sub-rule if and only if the two records have the same attribute CITY and the attribute ADDRESS similar in the sense that applying the JaroWinkler metric the result is greater than 0.9.

![](_page_44_Picture_0.jpeg)

![](_page_44_Picture_2.jpeg)

Moreover, in the example shown in [Figure 10.3](#page-43-1), an other sub-rule "Equality[CITY] And Levenshtein[BUSINESS\_NAME]>=0.9" is defined; the two sub rules are separated by the operator "Or". A pair of records verifies the rule if and only if at least one of the two sub-rules is satisfied. The outputs of the Deterministic Rule based model are contained in the following tables:

- CONTINGENCY\_TABLE
- DETERMINISTIC\_TRUE\_TABLE

Each condition is applied to pairs in the search space. The result of the condition applied to a pair is 1 if the condition is verified, 0 otherwise. The concatenation of all the results of the conditions is named "comparison pattern". The frequency of each comparison pattern in the search space is saved in the CONTINGENCY\_TABLE.

The patterns verifying the match rule are saved in the DETERMINISTIC\_TRUE\_TABLE.

Referring to the rule defined in [Figure 10.3](#page-43-1), the output tables are shown in [Figure 10.4](#page-44-0) and in [Figure](#page-45-1)  [10.5](#page-45-1) 2 . Note that each condition is identified by the variable name.

![](_page_44_Picture_101.jpeg)

<span id="page-44-0"></span>Figure 10.4: Contingency\_Table

<sup>1</sup> 2

For the definition of the weights see paragraph 10.

![](_page_45_Picture_2.jpeg)

| <b>B</b> DETERMINISTIC_TRUE_TABLE |               |         |             |        |  |  |  |  |  |
|-----------------------------------|---------------|---------|-------------|--------|--|--|--|--|--|
| <b>CITY</b>                       | BUSINESS_NAME | ADDRESS | <b>RULE</b> | WEIGHT |  |  |  |  |  |
|                                   |               |         |             | 10.O   |  |  |  |  |  |
|                                   |               |         |             | l0.0   |  |  |  |  |  |
|                                   |               |         |             | l0.0   |  |  |  |  |  |
|                                   |               |         |             | l0.0   |  |  |  |  |  |
|                                   |               |         |             | l0.0   |  |  |  |  |  |
|                                   |               |         |             | l0.0   |  |  |  |  |  |
|                                   |               |         |             | l0.0   |  |  |  |  |  |
|                                   |               |         |             | 0.0    |  |  |  |  |  |

Figure 10.5:Deterministic true table

### <span id="page-45-1"></span><span id="page-45-0"></span>*10.4 Probabilistic Model*

Guida – Vorsion 3.0<br>
NOE LAND TRIES (THE TRIES (THE TRIES (THE TRIES (THE TRIES (THE TRIES (THE TRIES (THE TRIES (THE TRIES (THE TRIES (THE TRIES (THE TRIES (THE TRIES (THE TRIES (THE TRIES (THE TRIES (THE TRIES (THE TRIE The probabilistic decision model available in RELAIS follows the Fellegi and Sunter approach. Below we report the main aspects of this approach, with the only aim of introducing and formalizing the problem. In Appendix A, more methodological aspects are provided. Let A and B be two lists of size nA and nB. The goal of record linkage is to find all the pairs of units  $(a,b)$ , a in A, b in B, such that a and b refer to the same unit  $(a=b)$ . Starting from the set  $\Omega = \{(a,b), a \in A, b \in B\}$  containing all possible pairs of records from the lists A and B, with size  $|\Omega| = N = n_A \times n_B$ , a record linkage procedure is a decision rule based on the comparison of k matching variables that, for each single pair of records, can take one of the following decisions: link, possible link and non-link. The comparison between the matching variables of the two units (a,b) is made by means of a suitable comparison function, depending on the kind of variables and their accuracy. For each pair of the set  $\Omega$ , the result of the comparison of the matching variables is summarized in the vector  $\gamma$ , called comparison vector or comparison pattern. For instance, when the comparison function applied to the k matching variables is the equality, the resulting comparison pattern is a k-dimensional vector composed by 1 or 0, depending on the agreement or disagreement of the variables:

*<sup>j</sup> <sup>k</sup>* ,..., ,..., <sup>1</sup> 1,...,0,...,1 .

The probability models for linkage assume that the probability distribution of the comparison pattern comes from a mixture of two probability distributions: the first one comes from the pairs (a,b) that actually are the same unit, called distribution m; the other one comes from the pairs (a,b) that actually represent different units, called distribution u. Starting from the estimations of the two distribution  $m(\gamma)$  and  $u(\gamma)$ , it is possible to define the composite matching weight, given by the likelihood ratio:

$$
r = \frac{m(\gamma)}{u(\gamma)} = \frac{\Pr(\gamma \mid M)}{\Pr(\gamma \mid U)}
$$

where M is the set of the pairs that actually are links and U is the set of the pairs corresponding to nonlinks, with M∩U=  $\Omega$  and MUU=  $\varnothing$ .

![](_page_46_Picture_0.jpeg)

![](_page_46_Picture_2.jpeg)

Fellegi and Sunter proposed an equation system to achieve the explicit formulas for the estimates of  $m(\gamma)$  and  $u(\gamma)$  when the matching variables are at most three. In more general situations, the conditional distribution estimates can be obtained via the EM algorithm [19], assuming a latent class model, in which the latent variable is just the link status.

According to the Fellegi and Sunter theory, once the composite weight r is estimated, it is possible to classify a pair as a link if the corresponding weight r is above a certain threshold  $T_m$ , and as a non-link if the weight lays below the threshold  $T_u$ ; finally, for the pairs corresponding to weights falling into the range I= $(T_u, T_m)$ , no-decision is made and the pair is assigned to a clerical review analysis. According to the Fellegi and Sunter theory, a decision on the threshold levels has to be made in order to properly manage the trade off between the need of a small number of expected no-decisions and small misclassified error rates for the pairs.

In the following sections the main steps of the probabilistic procedure are shown, the details on methodologies are given in Appendix A. When blocking method is performed to reduce the search space of pairs, RELAIS allows to the users two different ways of applying the probabilistic model: it can be applied in a one-shot way to all the blocks or a specific block can be selected. Anyway, the common preliminary operation to do for executing the linkage procedure is the selection of the matching variables and the choice of the related comparison functions and thresholds, as shown in the following figures.

![](_page_46_Picture_116.jpeg)

Figure 10.6: Variables selection

It is important to underline that at least 3 matching variables need to be chosen in the current implementation of RELAIS.

![](_page_47_Picture_0.jpeg)

![](_page_47_Picture_2.jpeg)

![](_page_47_Picture_102.jpeg)

Figure 10.7: Metrics and thresholds setting

| Istat                           |                          | Relais User's Guide - Version 3.0 |                                                                                                    |                  | <b>RELAWIS</b>                                                                                                    |                 |  |
|---------------------------------|--------------------------|-----------------------------------|----------------------------------------------------------------------------------------------------|------------------|----------------------------------------------------------------------------------------------------|-----------------|--|
| <b>Settings</b>                 |                          |                                   |                                                                                                    |                  | $\vert x \vert$                                                                                                    |                 |  |
|                                 | Set metric and threshold |                                   |                                                                                                    |                  |                                                                                                    |                 |  |
| <b>Match Variable</b>           |                          | BUSINESS_NAME                     |                                                                                                    |                  |                                                                                                    |                 |  |
| <b>Similarity Metric</b>        |                          | <b>JaroWinkler</b>                | 0.9                                                                                                    |                  |                                                                                                    |                 |  |
|                                 |                          |                                   |                                                                                                    | <b>Threshold</b> |                                                                                                    |                 |  |
|                                 |                          |                                   |                                                                                                    | 0k               | Cancel                                                                                                    |                 |  |
|                                 |                          |                                   | Figure 10.7: Metrics and thresholds setting                                                                                 |                  |                                                                                                    |                 |  |
| & CONTINGENCY_TABLE             |                          |                                   |                                                                                                    |                  |                                                                                                    | $\vert x \vert$ |  |
| BUSINESS_NAME                   | 0                        | CITY<br>0                         | CLASSIFICATION                                                                                                    | YEAR_BEGIN<br>10 | FREQUENCY<br>131660                                                                                                    |                 |  |
|                                 | 0                        | In                                |                                                                                                    |                  | 2615                                                                                                    |                 |  |
|                                 | 0                        |                                   |                                                                                                    | 10               | 13423                                                                                                    |                 |  |
|                                 | Ū                        |                                   |                                                                                                    |                  | 261                                                                                                    |                 |  |
|                                 |                          | 0<br>О                            |                                                                                                    | ١O               | 9370<br>166                                                                                                    |                 |  |
|                                 |                          |                                   |                                                                                                    | 10               | 1029                                                                                                    |                 |  |
|                                 |                          |                                   |                                                                                                    |                  | 33                                                                                                    |                 |  |
|                                 | Ω                        | 0                                 |                                                                                                    | ١O               | 676                                                                                                    |                 |  |
|                                 | Ω<br>Ω                   | 0                                 |                                                                                                    | 10               | 36<br>447                                                                                                    |                 |  |
|                                 | n                        |                                   |                                                                                                    |                  | 30                                                                                                    |                 |  |
|                                 |                          | 0                                 |                                                                                                    | ١O               | 59                                                                                                    |                 |  |
|                                 |                          | 0                                 |                                                                                                    |                  | 30                                                                                                    |                 |  |
|                                 |                          |                                   |                                                                                                    | 10<br>11         | 67<br>89                                                                                                    |                 |  |
|                                 |                          |                                   |                                                                                                    |                  |                                                                                                    |                 |  |
| <b>10.4.1 Contingency Table</b> |                          |                                   | Figure 10.8: Contingency table<br>The first step of the probabilistic procedure consists of computing the comparison vector |                  | $\gamma = (\gamma_1, , \gamma_j, , \gamma_k)$ , given by the result of the function on the k matching variables, for all the pairs |                 |  |
|                                 |                          |                                   |                                                                                                    |                  |                                                                                                    |                 |  |
|                                 |                          |                                   | In the space $\Omega$ . In fact, starting from the vector distribution among the pairs (reported in the                     |                  |                                                                                                    |                 |  |
|                                 |                          |                                   |                                                                                                    |                  | contingency table) the goal is the estimation of the probability distribution of the unknown random                                |                 |  |
|                                 |                          |                                   | variable "link status", which assigns each pair to the set M or to the set U.                                               |                  | The comparison vector considered in RELAIS is a binary one, i.e. for each matching variable it reports                             |                 |  |
|                                 |                          |                                   |                                                                                                    |                  | the equality (corresponding to value 1) or the inequality (corresponding to value 0) between the units.                            |                 |  |
|                                 |                          |                                   |                                                                                                    |                  |                                                                                                    |                 |  |
|                                 |                          |                                   |                                                                                                    |                  | As already reported in Section 9.2, the comparison vector is binary even if a continuous comparison                                |                 |  |
|                                 |                          |                                   |                                                                                                    |                  | unction has been applied: actually, based on the selected threshold, RELAIS converts the results in                                |                 |  |
|                                 |                          |                                   |                                                                                                    |                  | binary elements, treating all the results above the threshold as 1 and all results below the threshold as 0.                       |                 |  |
|                                 |                          |                                   |                                                                                                    |                  | This choice is a very common simplification, in order to design the latent class model as simple as                                |                 |  |
| oossible.                       |                          |                                   |                                                                                                    |                  |                                                                                                    |                 |  |
|                                 |                          |                                   |                                                                                                    |                  |                                                                                                    |                 |  |
|                                 |                          |                                   | Page 48                                                                                                    |                  |                                                                                                    |                 |  |

Figure 10.8: Contingency table

### <span id="page-47-0"></span>**10.4.1 Contingency Table**

![](_page_48_Picture_0.jpeg)

![](_page_48_Picture_2.jpeg)

The evaluation of the contingency table is available by browsing the menu:

Utility  $\rightarrow$  Table Display

![](_page_48_Picture_113.jpeg)

Figure 10.9: Contingency table selection

### <span id="page-48-0"></span>**10.4.2 Parameter Estimation of the Probabilistic Model and the Table MU**

In the probabilistic approach, the distribution of the comparison vector is supposed to come from two different (unobserved) distributions, according to fact that the pair is a match or not. The estimation of these two distributions can be obtained by means of the maximization of the likelihood function. Such operation, involving a latent variable, requires the use of iterative methods, generally the EM algorithm or its generalizations. Details on the method applied in RELAIS 2.1 to estimate the parameters of the probabilistic model are given in Appendix A, including the initial values of the parameters, the maximum number of iteration allowed and the stop criterion.

The estimation of the model parameters is achieved by browsing the menu (see also Figure 27).

![](_page_48_Picture_10.jpeg)

#### Figure 10.10: EM Estimation menu

After the execution of the parameter estimates, the result must be visualized, by means of loading the table containing the computation. The table is loaded by browsing the menu:

#### Utility  $\rightarrow$  Table Display

The selection of "Read Marginals from File", shown in Figure 27, permits to input marginal

probabilities specified in an external file. When running EM estimation, a table

"relais marginals probabilities" is created. Such a table can be saved to a file By using the "Save to file" functionality. The format of the file to be provided as input must be the same of the file created

![](_page_49_Picture_0.jpeg)

![](_page_49_Picture_2.jpeg)

by RELAIS according to the described procedure. Namely, the first row is a header with the fields: variable, comparison, m, u, p. The following rows must be fields values conform to such a header, with the specified separator. Notice that, comparison is a 1 or 0 variable that reports the result of the comparison and p is the frequency of matches with respect to the overall search space. An example of file is:

![](_page_49_Picture_109.jpeg)

From the input marginal probabilities, the result can directly computed as if the EM execution were run.

![](_page_49_Picture_110.jpeg)

Otherwise, the run of the EM execution will report the output described in [Figure 10.11](#page-49-0).

#### Figure 10.11: table MU

<span id="page-49-0"></span>The meaning of the table columns is described below:

- columns f\_m e f\_u report the estimates of the frequency distributions respectively for links and non-links, for each pattern of the comparison vector resulting from the selected matching variables; for instance, the table shown in [Figure 10.11](#page-49-0) reports no links for the first pattern (the first row of the table), while all the pairs of this pattern are estimated as non-links;
- columns m e u visualize, approx. to the third decimal, estimate values of the link and non-link probabilities respectively; as shown in the table of [Figure 10.11,](#page-49-0) usually non-link distribution

![](_page_50_Picture_0.jpeg)

![](_page_50_Picture_2.jpeg)

is concentrated in the upper-side of the table, that is corresponding to comparison pattern coming from inequality in the matching variables;

- column r visualizes, approx. to the third decimal, the values of the ratio between the link and non-link probabilities, that is the matching composite weight. It is crucial, as explained in Section [10.2,](#page-39-0) in assigning each pair to the set M or U;
- column p\_post visualizes, approx. to the third decimal, the values of the posterior probabilities that a pair is a link and it is given by  $p_{post}=f_{m}/(f_{m}+f_{u}).$

The model estimates are considered not reliable when the conditional probabilities of at most one of the matching variables result m(y)=0 or u(y)=1; in such conditions, the system stops and the following message is shown:

*"Estimation of parameters failed for this model".*

The same error appears when the number of units in the model is smaller than the number of parameters to estimate.

At this point the user can change the decision model with the purpose of modifying the performed choices that have conducted to a not reliable estimation of the model parameters.

# <span id="page-50-0"></span>**11 Reduction to matching 1:1**

Guida – Vorsion 3.0<br>
Relation 10.0<br>
the table, that is corresponding to comparison pattern<br>
twisted decimal, the values of the ratio heroces the link and<br>
the ise M or U;<br>
and obeing composite weight. It is crucial, as ex As reported in Section 2, the output of a record linkage procedure could be different depending on the aim of the matching process. We can distinguish between (i) a one-to-one linkage, (ii) a one-to-many linkage, and (iii) a many-to-many linkage. In the first case (i) we consider a problem in which a record in A can be matched to only one record in B and also the way around; in (ii) a record in A set can be matched with more than one record of the compared file; (iii) allows more than one record in each file to be matched with more than one record in the other. The latter two problems may imply the existence of duplicate records in the linkable data sources.

In Section [11.2](#page-51-0) and [11.3](#page-51-1) the solutions adopted in Relais to the one-to-one problem are described.

### <span id="page-50-1"></span>*11.1 Methodological Aspects*

Both in the deterministic and in the probabilistic approach adopted in Relais 2.1, it is allowed the situation in which more than a record of  $A(B)$  is matched with more than one record in  $B(A)$ . That is, the match composite weight is higher than the fixed match thresholds for more than one record in A (B) or, in the deterministic approach, more than one record satisfies the adopted rules.

However, in several applications, the record linkage target is to recognize exactly and univocally the same units and establish only 1:1 links, that is each record of A with at most one of B and viceversa. This kind of application requires several constraints and it is a difficult problem of optimization, for which different algorithms have been proposed. In the current version of the toolkit we consider two possible solutions to the problem of reduction from N:M linkage to one-to-one: the optimized solution and the greedy solution.

![](_page_51_Picture_1.jpeg)

![](_page_51_Picture_2.jpeg)

### <span id="page-51-0"></span>*11.2 Optimized Solution*

In this first alternative we consider an optimal solution for the reduction 1 to 1. Once the matching weight, r, is assigned to each pair, the identification of 1 to 1 links can be solved as a linear programming problem, where the objective function to maximize is the sum of weights for the linked pairs, under the constraints given by the fact that each unit of A must be linked with only one unit in B. In the current version of RELAIS, the solution of such a problem is obtained by means of the simplex algorithm, available in the R package "lpSolve".

Guida – Vorsion 3.0<br>
Guida – Vorsion 3.0<br>
Colution for the reduction 1 to 1. Once the matching<br>
station of 1 to 1 links can be solved as a linear<br>
cuiton to maximize is the same of weights for the hinked<br>
cuito in maximiz With respect to linkage process using probabilistic model, the original algorithm has been modified in order to exclude all pairs with linkage probabilities less than 0.5; in such a way the number of constraints is reduced (as well as the complexity of the problem) when the number of units belonging to pairs with linkage probability less than 0.5 is large. If such a condition is not verified, huge amount of data can required large data structure that can reach the maximum allocation of memory permitted by R. Experiments show that the algorithm can solve problems with input data of some thousands of records.

When linkage process is based on deterministic approach, the optimized reduction to 1:1 links can be obtained usign a system of weights, which can be assigned by the user giving the maximum positive weight for the most important rule and the subsequent ones in descending order according to the relevance of the rule. Nevertheless the system gives its own default weights: the maximum is given to the first rule defined by the user.

# <span id="page-51-1"></span>*11.3 Greedy Solution*

If the optimal solution is not able to reach a result due to computational limitations, we can apply a "greedy solution" in order to select, from the  $N : M$  cluster, the one-to-one linkage. Also in this context, we consider firstly the r weight (for deterministic approach see par. 10.2) and we sort all the record pairs by r. Then we consider as one-to-one pairs those that have the higher r. With this strategy, it is not guaranteed that we reach an optimal solution because we perform local choices.

# <span id="page-51-2"></span>**12 Linkage Result**

The last phase of the record linkage process is the selection of the desired output data. In the following paragraphs the choices to be adopted are described and also all the available outputs in order not only to better end the whole process but also to have the residual to begin the new process with.

# <span id="page-51-3"></span>*12.1 Choice of the Thresholds*

At this point the unmatch threshold  $(T_u)$  and the match threshold  $(T_m)$  are selected. If the weight value p\_post is higher than  $T_u$  and lower than  $T_m$ , the pair is assigned to the set of the Possible Match, if the value p\_post is higher than  $T_m$ , the pair is assigned to the set of Match.

When the same value is chosen for  $T_u$  and  $T_m$ , the resulting set of Possible Match is empty.

![](_page_52_Picture_0.jpeg)

![](_page_52_Picture_2.jpeg)

If the value assigned to  $T_u$  is higher than  $T_m$  an error message is given and new threshold values are requested.

The Choose Threshold menu, as shown in [Figure 12.1](#page-55-1), allows two option: "Choose by a Graphic" and "Just insert Threshold".

![](_page_52_Picture_5.jpeg)

Figure 12.1: Choose Threshold Menu

When the former option is chosen, a window with graph like in figure 12.2 appears. The graph represents the log-transformation of the m- and u- estimated distribution, as function of the estimate *p\_post*, on the x-axis. Moving the sliding bars below the graph, it is possible to assign the thresholds, visualizing on the graph the corresponding values of resulting assigned matches and possible matches, as well as estimated number of true matches and possible matches (those figures appears in the boxes at the graph bottom, as in figure 12.3). The boxes above the graph report the exact values of the selected thresholds, represented in the graph by two vertical lines (figure 12.3). Selected values can be confirmed by the "OK" button.

![](_page_53_Picture_0.jpeg)

![](_page_53_Picture_2.jpeg)

![](_page_53_Figure_3.jpeg)

Figure 12.1: Graph for assigning Thresholds

![](_page_54_Picture_0.jpeg)

![](_page_54_Picture_2.jpeg)

![](_page_54_Figure_3.jpeg)

Figure 12.3: Using the graph for assigning Thresholds

Thresholds can be assigned also directly, by the latter option in the Choose Threshold Menu. In this case a window appears, as shown in [Figure 12.4](#page-55-1), allowing to insert the two thresholds: Unmatch threshold and Match Threshold. The two thresholds take two default values:

- $\bullet$  Unmatch threshold = 0.90
- $\bullet$  Match threshold = 0.95

It is possible to change these values with the most appropriate depending on the data.

![](_page_54_Picture_78.jpeg)

![](_page_55_Picture_0.jpeg)

![](_page_55_Picture_2.jpeg)

#### Figure 12.4: Choose Thresholds window

### <span id="page-55-0"></span>*12.2 The Linkage Result menu*

As shown in [Figure 12.](#page-55-2), the Linkage Result menu contains three menus:

- Choose Threshold
- 1:1 Result
- Cluster Result

<span id="page-55-1"></span>![](_page_55_Picture_9.jpeg)

#### Figure 12.5: Linkage Result menu

<span id="page-55-2"></span>The 1:1 Result menu is disabled if no Linkage 1:1 phase has been executed.

![](_page_55_Picture_126.jpeg)

#### Figure 12.6: 1:1 Result menu

<span id="page-55-3"></span>As shown in [Figure 12.66](#page-55-3), the 1:1 result menu allows to create four different results:

- Match: creates a table named Matchtable containing the pairs of record, one of data-set A and the other of data-set B, that are considered as match. Being a 1:1 result, to one record of dataset A corresponds only one record of data-set B;
- Possible Match: creates a table named Possiblematchtable containing the pairs of record that could be a match or a non match and that need a clerical review;
- Data set residual: creates two tables named Residual\_dsa and Residual\_dsb that contain respectively the non-matched, including the possible match, records of data-set A (first data set) and the non-matched, including the possible match, records of data set B (second data set);
- Unmatch: creates a table named Unmatchtable that contains the pairs of records that do not correspond to a match.

![](_page_56_Picture_0.jpeg)

![](_page_56_Picture_2.jpeg)

![](_page_56_Picture_109.jpeg)

![](_page_56_Picture_110.jpeg)

<span id="page-56-1"></span>As shown in [Figure 12.](#page-56-1), the Cluster result menu allows to create four different results:

- Match: creates a table named Matchtable containing the pairs of record, one of data-set A and the other of data-set B, that are considered as match. Being a N:M result, to one record of dataset A could correspond one or more records of data-set B and to one record of data-set B could correspond one or more records of data-set A;
- Possible Match: creates a table named Possiblematchtable containing the pairs of record that could be a match or a non match therefore need a clerical review;
- Data set residual: creates two tables named Residual\_dsa and Residual\_dsb thatcontain respectively the non-matched records of data-set A (first data set) and the non-matched records of data set B (second data set);
- Unmatch: creates a table named Unmatchtable that contains the pairs of records that do not correspond to a match.

# <span id="page-56-0"></span>**13 Save**

As shown in [Figure 13.1](#page-56-2), starting from the Save menu, it is possible to choose one of the following menu:

- To file: allows to save final and partial results to file;
- Backup: allows to produce an internal backup from which restarting the execution.

![](_page_56_Picture_111.jpeg)

![](_page_56_Figure_15.jpeg)

<span id="page-56-2"></span>The To File menu consists of the following menu:

![](_page_57_Picture_1.jpeg)

- Choose output folder: this menu allows to choose the folder in which the result files will be written;
- Change field separator: allows to change the default value of the field separator that will be used in the write output phase;
- Match File: allows to write the content of the Matchtable (already created) to a file named Match.txt. The records of a pair are written one below the other and only the common variables are reported;
- Possible match file: allows to write the content of the Possiblematchtable (already created) to a file named PossibleMatch.txt. The records of a pair are written one below the other and only the common variables are reported;
- Residual data-set A: allows to write the content of the Residual\_dsa table (already created) to a file named ResidualDSA.txt. This file contains records of the first dataset, named dsA, that are not match that is are possible match or non match;
- Residual data-set B: allows to write the content of the Residual\_dsb table (already created) to a file named ResidualDSB.txt. This file contains records of the second data-set, named dsB, that are not match that is are possible match or non match;
- Table selection: this menu open a window from which it is possible to choose one of the table created and write it in a file having the same name of the table and extension.txt.

In [Figure 13.2](#page-57-0) the menu:

Save  $\rightarrow$  To file

is shown.

**Kat** 

![](_page_57_Picture_141.jpeg)

#### Figure 13.2: To File menu

<span id="page-57-0"></span>In [Figure 13.3](#page-58-0) the menu:

### Save  $\rightarrow$  To file  $\rightarrow$  Choose Output Folder

is shown.

![](_page_58_Picture_0.jpeg)

![](_page_58_Picture_2.jpeg)

![](_page_58_Picture_130.jpeg)

Figure 13.3: Choose Output Folder menu

<span id="page-58-0"></span>In [Figure 13.4](#page-58-1) the menu:

```
Save \rightarrow To file \rightarrow Table Selection
```
is shown.

![](_page_58_Picture_131.jpeg)

Figure 13.4: Table Selection menu

<span id="page-58-1"></span>The Internal backup menu consists of the following menu:

- Create result backup: this menu allows creating a database backup, with a user chosen name, with only the tables containing the final results, that is the Matchtable, the Possiblemachtable, the Unmatchtable, the Residual\_dsa table and the Residual\_dsb table. Thus, it will be possible to consult the result tables only.
- Create full backup: this menu allows to create a backup, with a user chosen name, of the entire database, that is all the created tables are copied into the new database. After restoring from this internal backup all the results, output and intermediate results, will be available to the user.

In [Figure 13.5](#page-59-1) the Backup menu is shown.

![](_page_59_Picture_0.jpeg)

![](_page_59_Picture_2.jpeg)

![](_page_59_Picture_3.jpeg)

Figure 13.5: Backup menu

<span id="page-59-1"></span>In [Figure 13.6](#page-59-2) the menu:

Save  $\rightarrow$  Internal backup  $\rightarrow$  Create result backup

is shown.

![](_page_59_Picture_100.jpeg)

Figure 13.6: Create result backup menu

<span id="page-59-2"></span>In [Figure 13.7](#page-59-3) the menu:

Save → Internal backup → Create full backup

is shown.

![](_page_59_Picture_101.jpeg)

Figure 13.7: Create full backup menu

# <span id="page-59-3"></span><span id="page-59-0"></span>**14 Utility**

The Utility menu, lists some available menus of general utility.

![](_page_60_Picture_0.jpeg)

![](_page_60_Picture_2.jpeg)

<span id="page-60-0"></span>![](_page_60_Picture_3.jpeg)

![](_page_60_Figure_4.jpeg)

#### As shown in

<span id="page-60-2"></span>U.,

![](_page_60_Picture_85.jpeg)

[Figure](#page-60-0) 14.1 the utility function are:

Table Display: this functionality allows to display the content of a chosen table.

In [Figure 14.2](#page-60-1) the window to select the table that will be displayed is shown. In [Figure 14.3](#page-60-2) the

content of the selected (Contingencytable) table is shown.

![](_page_60_Picture_86.jpeg)

Figure 14.2: Select table window

<span id="page-60-1"></span>

| <b>SMATCHING VARIABLES</b> |               |                  |  |  |  |  |  |  |
|----------------------------|---------------|------------------|--|--|--|--|--|--|
| VARIABLE_NAME              | <b>METRIC</b> | <b>THRESHOLD</b> |  |  |  |  |  |  |
| BUSINESS_NAME              | 'JaroWinkler  | lO.9             |  |  |  |  |  |  |
| CITY                       | Equality      | 1.0              |  |  |  |  |  |  |
| ICLASSIFICATION            | Equality      | 1.0              |  |  |  |  |  |  |
| IYEAR BEGIN                | Equality      | 1.0              |  |  |  |  |  |  |
|                            |               |                  |  |  |  |  |  |  |

Figure 14.3: Example of a table displayed

 Delete Backup: this menu allows to delete a database containing a copy of the tables created in a previous execution of RELAIS;

![](_page_61_Picture_2.jpeg)

- Change Output Order Key: allows to change the order of the data-set A and data-set B used in the results. By default the first data-set is the data-set A;
- Process Summaries: shows to user the principal parameters applied in the current linkage project;
- Screen Clear: this functionality allows to clear the output window;
- Exit: this menu allows to close the application and freeze the current repository.

# **15 Batch Execution**

Instead of using RELAIS GUI, in some applications it is needed to run RELAIS in a batch mode, by specifying all the input parameters *once* before the record linkage process execution. The first step is the specification of the input parameters file, named "batchparam.txt". Such a file requires the specification of the following parameters:

- dsaFile, path to the file of dataset A
- dsaSep, separator of dataset A
- dsbFile, , path to the file of dataset B
- dsbSep, separator of dataset B
- dedup, Y if needed, empty otherwise
- Method, search space reduction method. If empty, cross product is performed. Otherwise the possible values are "Blocking", "Blocking Union", "Sorted Neighborhood","Nested Blocking", "SimHash" and "Blocked SimHash".
- BKey, name of the blocking key. If more than one, variables must be comma separated.
- SKey, name of the sorting key. If more than one, variables must be comma separated.
- WSize, size of the SNM window if SNM is specified as search space reduction method.
- Guido Vorsion 3.0<br>
Hange the order of the data-set A and data-set B used in<br>
tis the data-set A:<br>
the principal parameters applied in the current linkage<br>
to clear the output window;<br>
teation and freeze the current repo SHParam (optional), to modify parameters for the SimHash reduction method (and Blocked SimHash). The ordered list of parameters, comma separated, is: Grams Size (the admitted values are 2,3 and 4), HD threshold (the admitted values are 30, 35, 40, 45 and 50), number of rotations (the admitted values are 2, 4, 8, 16 and 32), use of weights (the admitted values are 0 and 1). The default value for this parameter is "2,45,2,0".
- MVar, list of matching variables comma separated.

![](_page_62_Picture_0.jpeg)

![](_page_62_Picture_2.jpeg)

- Souide Vorsion 3.0<br>
separatel, in the corresponding order of the rankching<br>
Figurality", "NumericComparison", "3grams", "Dice",<br>
"Soundex". If empty, equality is used.<br>
comma separated, in the corresponding order of the<br> MMet, list of matching metrics comma separated, in the corresponding order of the matching variables. The possible values are: "Equality", "NumericComparison", "3grams", "Dice", "Jaro", "JaroWinkler", "Levenshtein", "Soundex". If empty, equality is used.
- MThr, list of matching thresholds comma separated, in the corresponding order of the matching variables.
- Model, it is the decision model to be adopted. Current possible values are "Equality Match" and "Fellegi Sunter".
- 1to1 if empty no reduction 1:1 is performed. Possible values are "Greedy" or "Optimal".
- TU, Unmatch Threshold.
- TM, Match Threshold.
- Folder, path to the directory where output results will be saved.
- Residuals, if set to "Y" (or "Yes") also the residual datasets will be saved.

One the input parameters file is specified, RELAIS batch can be run:

- Double-clicking RelaisBatch.bat file
- From command line, by typing : java -jar relais3.0.jar *paramfilename*.txt

# <span id="page-62-0"></span>**16 Bibliography**

[1] Belin T.R., Rubin D.B.: A Method for Calibrating False-Match Rates in Record Linkage. Journal of the American Statistical Association*,* Vol. 90**,** pp. 694-707, 1985.

[2] Dempster A.P., Laird N.M., Rubin D.B.: Maximum Likelihood from Incomplete Data via

EM Algorithm. Journal of the Royal Statistical Society, Series A, Vol.153, pp.287-320, 1977.

[3] Elmagarmid A. K., Ipeirotis P. G., Verykios V. S. Duplicate Record Detection: A Survey.

IEEE Transaction on Knowledge and Data Engineering, Vol. 19, N. 1, pp.1-16, 2007.

[4] Fellegi, I. P., and A. B. Sunter: A Theory for Record Linkage. Journal of the American Statistical Association, Vol. 64, pp. 1183-1210, 1969.

[5] Fortini, M., Scannapieco, M., Tosco, L. and Tuoto, T.: Towards an Open Source Toolkit for Building Record Linkage Workflows, In Proc. of SIGMOD 2006 Workshop on

Information Quality in Information Systems (IQIS'06), Chicago, USA, 2006.

[6] Hernandez, M. and Stolfo, S.: Real-world Data is Dirty: Data Cleansing and the

Merge/Purge Problem. Journal of Data Mining and Knowledge Discovery, Vol. 1, N. 2, 1998.

![](_page_63_Picture_0.jpeg)

![](_page_63_Picture_2.jpeg)

[7] Jaro, M.A.: Advances in Record Linkage Methodology as Applied to Matching the 1985 Census of Tampa, Florida. Journal of the American Statistical Association, Vol. 84, pp. 414- 420, 1989.

Guide – Vorsion 3.0<br>
Relativalology as Applied to Matching the 1985<br>
merican Statistical Association, Vol. 84, pp. 414-<br>
mate Joins: Concepts and Techniques. In Proc. of<br>
In Bases (VLDB), Trondhein, Norway, 2005.<br>
In Stess [8] Koudas, N. and Srivastava, D.: Approximate Joins: Concepts and Techniques. In Proc. of International Conference on Very Large Data Bases (VLDB), Trondheim, Norway, 2005. [9] Tuoto, T. , Cibella, N., Fortini, M., Scannapieco, M. and Tosco, L.: RELAIS: Don't Get Lost in a Record Linkage Project, In Proc. of the Federal Committee on Statistical Methodologies (FCSM 2007) Research Conference, Arlington, VA, USA, 2007. [10] Yancey, W. E. Improving EM Algorithm Estimates for Record Linkage Parameters, RESEARCH REPORT SERIES (Statistics #2004-01)

[11] Cibella N, Fortini M, Scannapieco M, Tosco L, Tuoto T.: Theory and practice of developing a record linkage software, In Proc. Of the Combination of surveys and administrative data Workshop of the CENEX Statistical Methodology Project Area "Integration of survey and administrative data", Vienna, Austria, 2008

[12] Cibella N., Fernandez G.L., Fortini M., Guigò M., Hernandez F., Scannapieco M., Tosco L., Tuoto T.: Sharing Solutions for Record Linkage: the RELAIS Software and the Italian and Spanish Experiences, In Proc. Of the NTTS (New Techniques and Technologies for Statistics) Conference, Bruxelles, Belgium 2009

[13] Newcombe H, Kennedy J, Axford S and James A.: Automatic Linkage of Vital Records, Science, Vol.130 pp. 954-959

[14] Gill, L.: Methods for Automatic Record Matching and Linkage and their Use in National Statistics. National Statistics Methodological Series no. 25, HMSO Norwich, UK (2001)

[15] Christen, P. & Goiser, K. (2005), Assessing deduplication and data linkage quality: What to measure?, *in* 'Proceedings of the fourth Australasian Data Mining Conference (AusDM 2005)', Sydney.

[16] Jaro, M. A. 1995 "Probabilistic linkage of large public health data file" Statistics in Medicine 14:491-498

[17] [Winkler, W. E.](http://en.wikipedia.org/w/index.php?title=William_E._Winkler&action=edit&redlink=1) (1999). ["The state of record linkage and current research problems"](http://www.census.gov/srd/papers/pdf/rr99-04.pdf). Statistics of Income Division, Internal Revenue Service Publication R99/04. http://www.census.gov/srd/papers/pdf/rr99-04.pdf.

[18] "Using q-grams in a DBMS for Approximate String Processing" by Luis Gravano, Panagiotis G, Ipeirotis H. V, Jagadish, Nick Koudas S. Muthukrishnan, Lauri Pietarinen and Divesh Srivastava.

![](_page_64_Picture_0.jpeg)

![](_page_64_Picture_2.jpeg)

Guide – Version 3.0<br>
ge methodology as applied to matching the 1985<br>
merican Statistical Association, 1989, 84, 414-420<br>
mation techniques from rounding algorithms",<br>
002, Montreal, Quebec,Canada, 380-388.<br>
e. and contain [19] Jaro, M.A., *"*Advances in record linkage methodology as applied to matching the 1985 Census of Tampa, Florida", Journal of the American Statistical Association*, 1989,* 84, 414-420 [20] Charikar, M.S. (2002), "Similarity estimation techniques from rounding algorithms", Proceedings ACM STOC "02, May 19-21 2002, Montreal, Quebec,Canada, 380–388. [21] Broder, A. (1997), "On the resemblance and containment of documents". Proceedings of the *Compression and Complexity of Sequences*.

[22] Goemans, M.X. and Williamson, D.P. (1995), "Improved approximation algorithms for maximum cut and satisfiability problems using semidefinite programming", Journal of the ACM 42(6), p.1115-1145.

[23] Indik, P. and Motwani, R. (1998), "Approximate nearest-neighbors: Towards removing the curse of dimensionality", Proceedings of the  $30<sup>th</sup>$  STOC, p. 604-613.

[24] Mancini, L., Valentino, L., Borrelli, F. and Marcone, L. (2012). "Record linkage between large dataset: Evidence from the 15<sup>th</sup> Italian Population Census", Quaderni di Statistica, Vol. 14, p. 149-152.

![](_page_65_Picture_0.jpeg)

![](_page_65_Picture_2.jpeg)

# <span id="page-65-0"></span>**17 Appendix : Parameter Estimation of the Probabilistic Model via the EM Algorithm**

To estimate m( $\gamma$ ) and u( $\gamma$ ) Jaro [9] defines a latent vector **g**:

$$
\mathbf{g}_{(a,b)} = \begin{cases} \langle 1,0 \rangle & \text{if } (a,b) \in M \\ \langle 0,1 \rangle & \text{if } (a,b) \in U \end{cases}
$$

and the augmented log-likelihood for the observed vector x of the k matching variables and the vector **g**

$$
\ln[f(\mathbf{x}, \mathbf{g}|\mathbf{m}, \mathbf{u}, p)] = \sum_{(a,b)\in\Omega} \mathbf{g}_{(a,b)} \left( \ln \left( \prod_k (m_k^{ab})^{\gamma_k^{ab}} \left( 1 - m_k^{ab} \right)^{\left( 1 - \gamma_k^{ab} \right)} \right) \right) + \sum_{(a,b)\in\Omega} \mathbf{g}_{(a,b)} \left( \ln(p) \right) \ln \left( 1 - p \right)
$$

where  $p$  represents the probability that a randomly chosen pair  $(a,b)$  belong to the subset M. Moreover, a conditional independence assumption is often made, so that

$$
m^{a,b} = \prod_{k=1}^K m_k^{a,b} ; \qquad \qquad u^{a,b} = \prod_{k=1}^K u_k^{a,b} .
$$

where

$$
m_k^{ab} = \Pr(\gamma_k^{ab} = 1 | (a, b) \in M) \qquad \qquad u_k^{ab} = \Pr(\gamma_k^{ab} = 1 | (a, b) \in U)
$$

Guido – Vorsion 3.0<br> **Particular and Container Section 2.0**<br> **Page 66**<br> **Page 66**<br> **Page 66**<br> **Page 11**<br> **Page 12**<br> **Page 66**<br> **Page 66**<br> **Page 66**<br> **Page 66**<br> **Page 66**<br> **Page 66**<br> **Page 66**<br> **Page 66**<br> **Page 66**<br> **Page** Since the vector **g** and the subsets M and U cannot be directly observed, the probabilities m( $\gamma$ ) and u( $\gamma$ ) are estimated via the EM procedure [2], providing initial values for  $m(\gamma)$ ,  $u(\gamma)$  and *p* and estimating expected values for the vector  $\mathbf{g} = \langle g_m, g_u \rangle$  (STEP E)

$$
\hat{g}_{m}\left(\gamma^{ab}\right) = \frac{\hat{p}\prod_{k=1}^{K}\left(m_{k}^{ab}\right)^{\gamma_{k}^{ab}}\left(1 - m_{k}^{ab}\right)^{\left(1 - \gamma_{k}^{ab}\right)}}{\hat{p}\prod_{k=1}^{K}\left(m_{k}^{ab}\right)^{\gamma_{k}^{ab}}\left(1 - m_{k}^{ab}\right)^{\left(1 - \gamma_{k}^{ab}\right)} + \left(1 - \hat{p}\right)\prod_{k=1}^{K}\left(u_{k}^{ab}\right)^{\gamma_{k}^{ab}}\left(1 - u_{k}^{ab}\right)^{\left(1 - \gamma_{k}^{ab}\right)}}
$$
\n
$$
\hat{g}_{u}\left(\gamma^{ab}\right) = 1 - \hat{g}_{m}\left(\gamma^{ab}\right)
$$

After this step, the **g** values can be placed into the log-likelihood [2] and a maximum likelihood estimate for  $m(\gamma)$ ,  $u(\gamma)$  and p (STEP M) can be obtained from:

$$
\hat{m}_{k} = \frac{\sum_{(a,b)\in\Omega} \hat{g}_{m}(\gamma^{ab}) \gamma_{k}^{ab}}{\sum_{(a,b)\in\Omega} \hat{g}_{m}(\gamma^{ab})} \qquad \hat{u}_{k} = \frac{\sum_{(a,b)\in\Omega} \hat{g}_{u}(\gamma^{ab}) \gamma_{k}^{ab}}{\sum_{(a,b)\in\Omega} \hat{g}_{u}(\gamma^{ab})} \qquad \hat{p} = \frac{\sum_{(a,b)\in\Omega} \hat{g}_{m}(\gamma_{k}^{ab})}{N}
$$

The Expectation and the Maximization steps are then iterated until the convergence of the parameters of interest is achieved.

![](_page_66_Picture_0.jpeg)

![](_page_66_Picture_2.jpeg)

Guide – Vorsion 3.0<br>
re "mu<sub>ng</sub>en<sub>-</sub>embedded.R" applies the R optimizer<br>
etent to the conditional independence model<br>
tristion allows for a more flexible model<br>
tristion allows for a more flexible model<br>
etents. The initi In the current version of RELAIS, the routine "mu\_gen\_embedded.R" applies the R optimizer for loglinear model during the M step,equivalent to the conditional independence model defined above. The loglinear model parametrisation allows for a more flexible model definition in which the independence hypothesis can be relaxed in some extent. The initial values of the parameters are m( $\gamma$ )=0.8, u( $\gamma$ )=0.2 and  $p=0.1$ ; the maximum number of iteration is 5.000 and the stop criterion is achieved when the difference between the estimates of two iteration is 0.000001.

The model estimates are considered not reliable when the estimated conditional probabilities  $m(\gamma)$  and  $u(y)$  of at least one of the matching variables have the same trend both for matches and for non-matches populations. In such conditions, the system stops and the following message is shown:

"ERROR: one or more variables give inconsistent estimates. Please, check the variables in the model or try to reduce the search space."

"See FSFail.Rout for more details."

The estimated conditional probabilities  $m(y)$  and  $u(y)$  can be verified in file FSFail.Rout in the RELAIS folder.

A warning message is given when the estimates conditional probabilities of at least one of the matching variables are nearly the boundary ( $m(\gamma)$ >0.99999 or  $u(\gamma)$ >0.99999). In such a situations, the following message is shown:

"WARNING: one or more nearly boundary parameters. See FSFail.Rout for more details."; the estimation results are saved in the MU\_table and the estimated conditional probabilities can be verified in the file FSFail.Rout in the RELAIS folder.

When the probabilistic model is applied on several blocks, a FSFail.Rout file is created for each block giving erroneous or warning results.